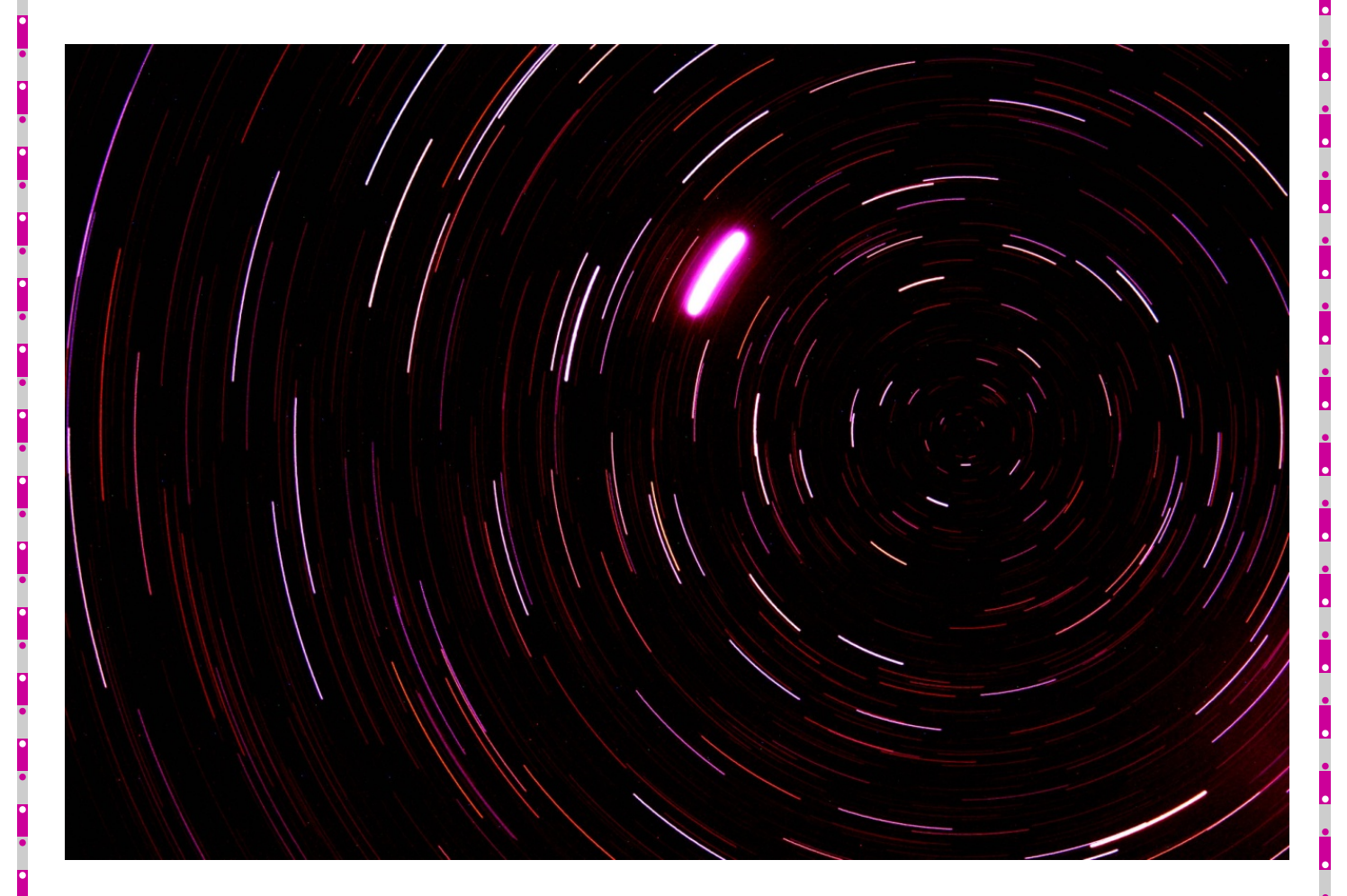

# **ÍNDEX**

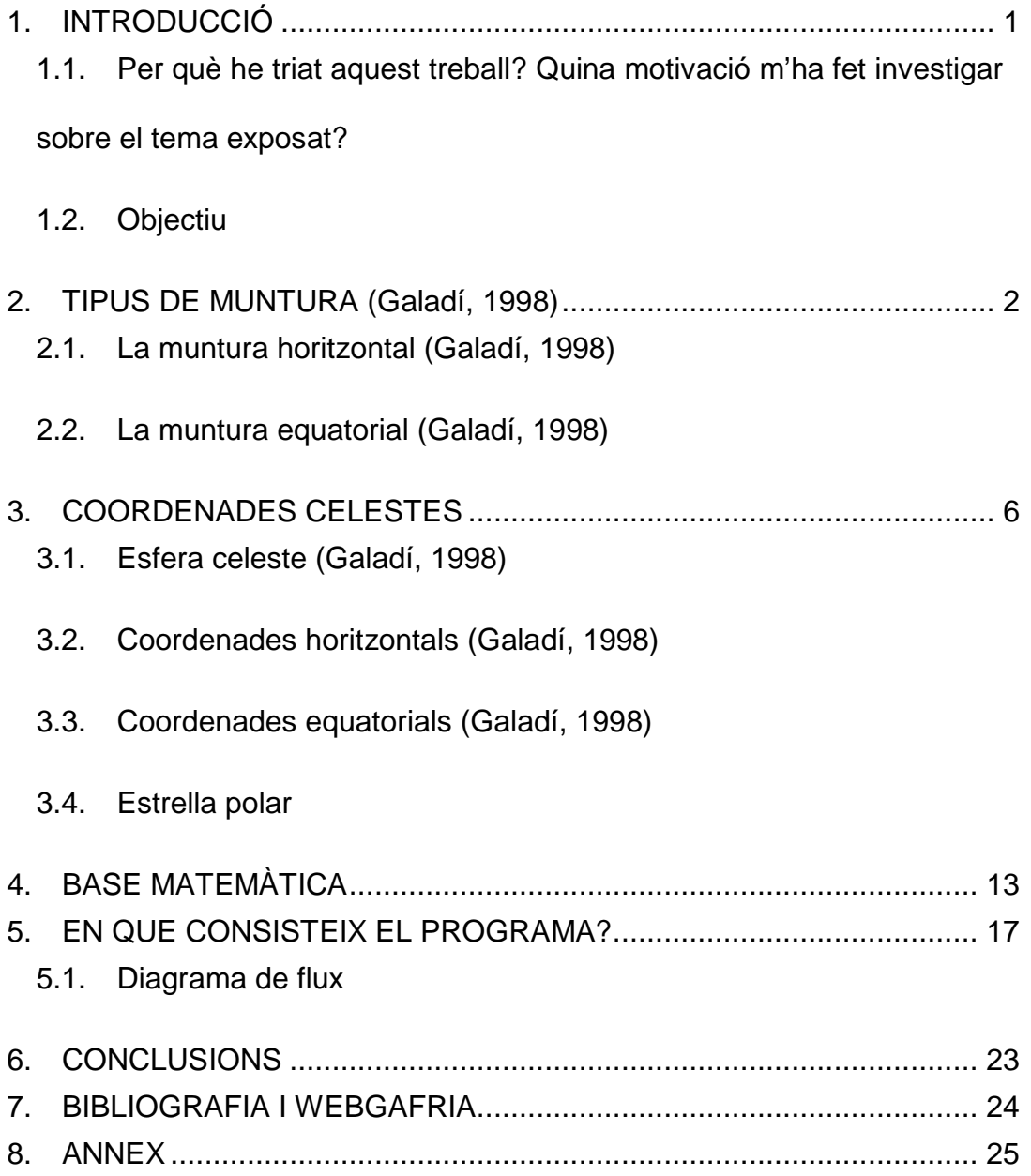

# <span id="page-2-0"></span>**1. INTRODUCCIÓ**

## <span id="page-2-1"></span>**1.1.Per què he triat aquest treball? Quina motivació m'ha fet investigar sobre el tema exposat?**

He triat fer aquest treball i no un altre per diferents motius:

En primer lloc, perquè volia fer un treball d'informàtica, pensant que en un futur vull estudiar enginyeria informàtica i, d'alguna manera, hem pot ajudar per a futurs estudis universitaris.

Un altre motiu pel que he triat aquest tema per fer el meu treball és que tracta sobre astronomia, i és una matèria que m'agrada molt.

En resum, des de sempre m'han agradat els aspectes que toca el meu treball (informàtica, astronomia i matemàtiques) i he pensat que em sentiria còmoda realitzant-lo.

## <span id="page-2-2"></span>**1.2.Objectiu**

L'objectiu del meu treball és crear un programa informàtic amb el qual es pugui posar en estació una muntura equatorial mitjançant el mètode fotogràfic.

## <span id="page-3-0"></span>**2. TIPUS DE MUNTURA (Galadí, 1998)**

Els telescopis, a part dels seus components òptics, també necessiten un sistema mecànic que permeti sostenir-los i dirigir-los amb fermesa i precisió a qualsevol punt del cel, amb comoditat i sense vibracions.

Amb els telescopis d'aficionat solen fer-se servir trípodes o columnes metàl·liques per recolzar-lo a terra. Entre el trípode y el tub òptic hi ha un sistema de rodes i eixos mòbils que constitueixen la muntura. Segons la posició i la forma dels eixos, es distingeixen diferents tipus de muntura per telescopis professionals i d'aficionat, els més coneguts dels quals són: les muntures equatorials i les muntures celestes.

<span id="page-3-1"></span>**2.1.La muntura horitzontal (Galadí, 1998)**

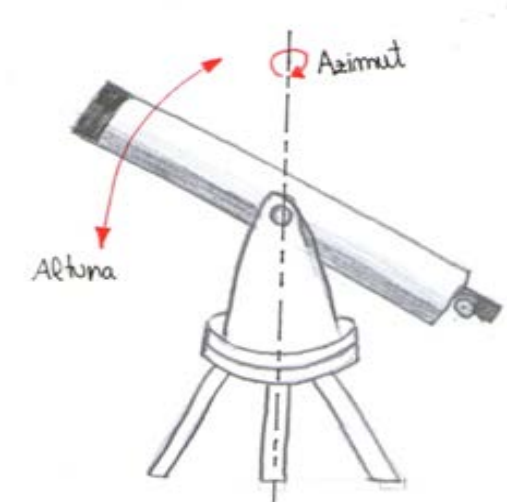

Font: Alba Varela Lamas

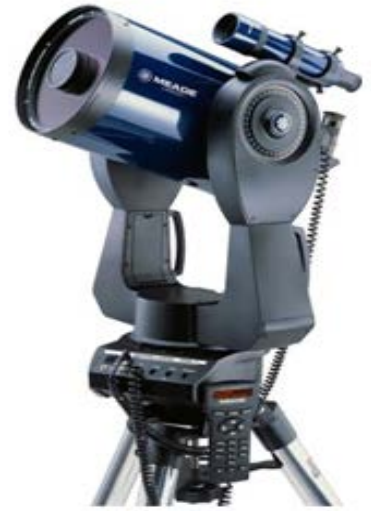

Muntura azimutal i telescopi de l' institut

Consisteix en acoblar el tub a dos eixos: un vertical i un altre horitzontal. Aquest tipus de muntura està relacionat de forma natural amb el sistema de coordenades astronòmiques horitzontals les quals adopten com a referència per la mesura d'angles el pla de l'horitzó de l'observador i la direcció del punt cardinal sud.

El gir al voltant de l'eix vertical fa que el telescopi es dirigeixi a punts amb diferent azimut, mentre que el moviment al voltant de l'eix horitzontal canvia l'altura de l'objecte observat.

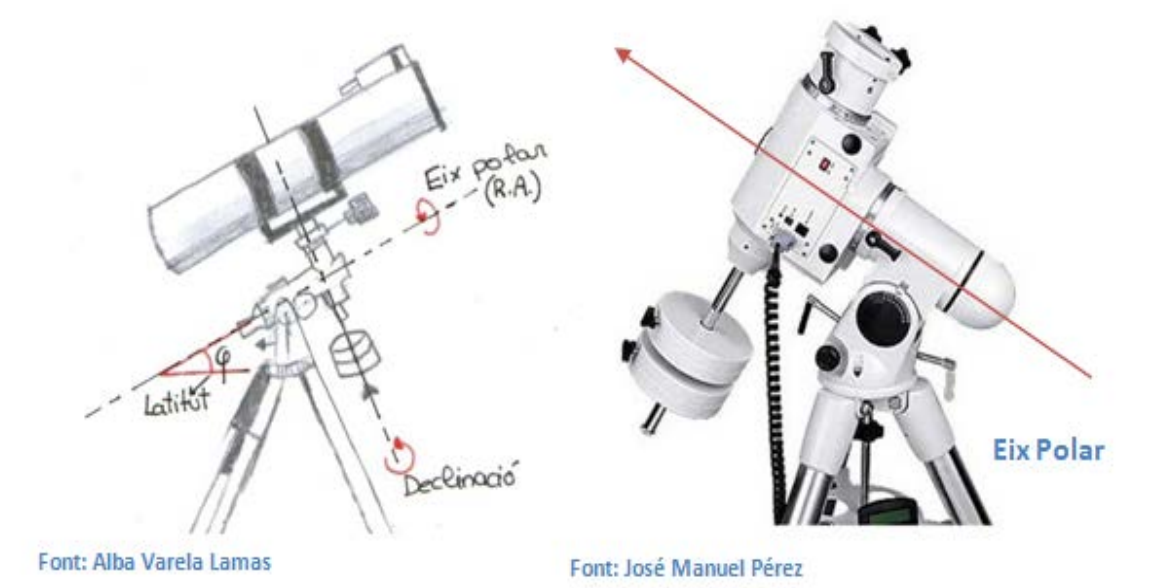

### <span id="page-4-0"></span>**2.2.La muntura equatorial (Galadí, 1998)**

Aquest tipus de muntura és bastant més complicada que l'anterior, però a la vegada molt més útil.

Consta de dos eixos perpendiculars entre sí. Un paral·lel a l'eix de Terra (*eix polar*), o sigui, apunta a pol celeste del hemisferi de l'observador. Per mantenir un objecte en el camp de visió mentre la Terra rota, cal girar el telescopi al voltant de l'eix polar en direcció oposada a la del moviment terrestre, amb la mateixa velocitat angular. Moltes muntures d'aquest tipus incorporen un motor que realitza automàticament aquest treball. L'altre eix (*eix equatorial*), al ser perpendicular a l'anterior, sempre està dirigit cap a equador celeste.

La muntura equatorial celeste està adaptada a la mida de les coordenades celestes equatorials. Girant el telescopi al voltant de l'eix polar canvia l'ascensió recta del punt observat, mentre que el moviment al voltant de l'eix equatorial altera la declinació.

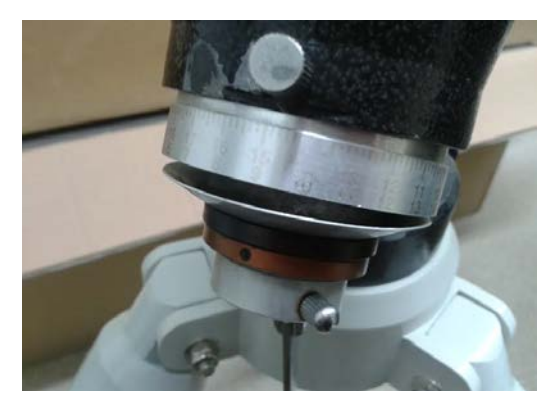

**Cercle graduat de l'eix polar Muntura equatorial de l'INS Alcarràs**

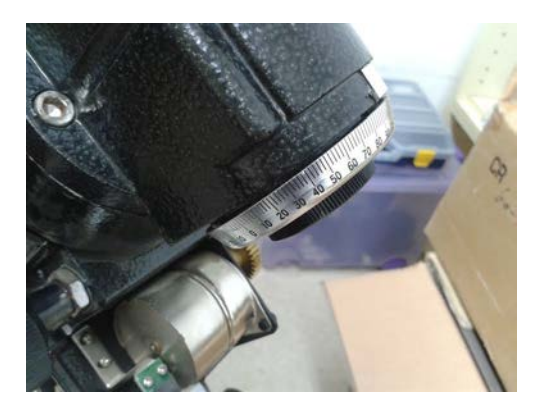

**Cercle graduat de l'eix equatorial Muntura equatorial de l'INS Alcarràs**

 Tota muntura equatorial incorpora cercles graduats als seus eixos per la mida de les coordenades equatorials. La muntura equatorial permet compensar el moviment diürn del firmament accionant un sol comandament. Si la muntura està acompanyada per un motor de seguiment, la tasca és molt més còmoda. Aquest tipus de muntura permet també la realització de fotografies celestes de llarga exposició y localitzar astres dèbils a partir de les seves coordenades.

## <span id="page-7-1"></span><span id="page-7-0"></span>**3. COORDENADES CELESTES**

### **3.1.Esfera celeste (Galadí, 1998)**

Per la determinació exacta de les posicions dels astres en l'esfera celeste, la distància que hi ha d'ells a la Terra és, en principi, irrellevant. És suficient saber en quina direcció es troben els astres d'interès per planificar i descriure les observacions.

Com l'esfera celeste es troba a una distància indeterminada, no té sentit mesurar sobre ella la separació aparent entre estrelles en unitats lineals. En el firmament, les separacions y les posicions s'expressen mitjançant angles.

## <span id="page-7-2"></span>**3.2.Coordenades horitzontals (Galadí, 1998)**

El sistema de coordenades astronòmiques horitzontals adopta com referència la mida de angles el plànol de l'horitzó de l'observador y la direcció del punt cardinal sud. La posició de un astre en l'esfera celeste s'expressa numèricament mediant dues quantitats o coordenades, anomenades azimut (a) i altura (h).

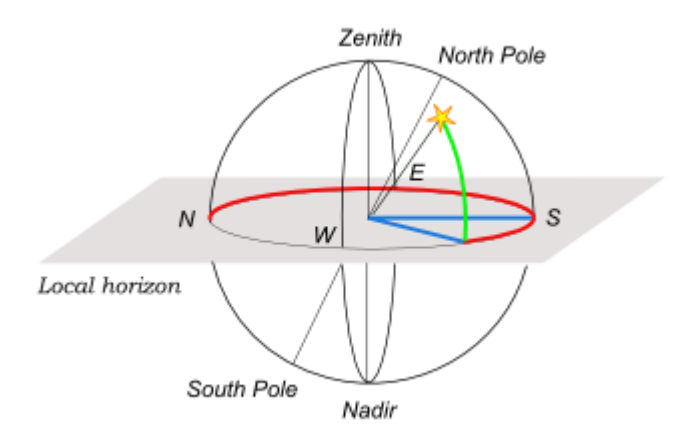

**Font: http://es.wikipedia.org/wiki/Coordenadas\_celestes**

D'aquestes dues coordenades, l'altura és la més senzilla d'entendre i d'estimar sense recursos tècnics complicats. L'altura d'un astre correspon simplement a la distància angular a l'horitzó.

L'origen per a la mida de les altures és el horitzó astronòmic, un plànol ideal perfectament perpendicular a la direcció de la plomada en el lloc d'observació. Normalment l'horitzó real s'assembla molt poc a aquesta idealització, perquè el seu perfil és alterat per muntanyes, cases, etc. Només el paisatges marins calmats mostren un horitzó real semblant a l'astronòmic. Tot i així, no sol ser difícil, des de qualsevol lloc d'observació, estimar aproximadament on estaria, sobre l'horitzó visible, la línia imaginària de l'horitzó astronòmic. Una estrella situada a l'horitzó té una altura nul·la *h=0º.* El punt més alt del cel, el Zenit està a *h=90º*. Els astres ocultes sota l'horitzó tenen altures negatives, llavors el nadir - punt oposat al Zenit- té una altura *h= -90º.*

7

La coordenada de l'alçada no és suficient per si sola per determinar posicions al cel. És necessària també la coordenada anomenada *azimut.* El azimut especifica la direcció cardinal cap la que s'observa l'astre i és la distancia angular des del punt cardinal sud fins la vertical de l'astre en qüestió. Alguns telescopis incorporen cercles graduats per mesurar azimut i alçada.

Aquest sistema de coordenades celestes té certs inconvenients que el fan inútils a la pràctica. Aquests inconvenients els tenim perquè les referències del sistema de coordenades horitzontals ( l'horitzó i la direcció cardinal sud) no estan lligades a l'esfera celeste, sinó a l'observador. Això, per una part fa que un mateix astre, mirat per dos observadors en llocs diferents, tinguin coordenades horitzontals diferents. Per l'altra banda, inclús per al mateix observador les coordenades horitzontals d'un astre no són fixes, sinó que canvien de forma continua amb els pas de les hores.

#### <span id="page-9-0"></span>**3.3.Coordenades equatorials (Galadí, 1998)**

El sistema equatorial de coordenades és el més usual en astronomia. Les seves referències per mesurar posicions, vinculades a l'esfera celeste, són el pla de *l'equador celeste* i un punt d'aquest equador anomenar *punt vernal*.

Les dos coordenades equatorials reben els noms de *ascensió recta(α)* i *declinació (δ)* Per entendre el seu significat les comparem amb el sistema de coordenades geogràfiques terrestres: *longitud(λ)*i *latitud(φ)*. La

8

referència principal per la seva mesura es l'equador terrestre. L'equador de la Terra és el *cercle màxim* que equidista dels pols.

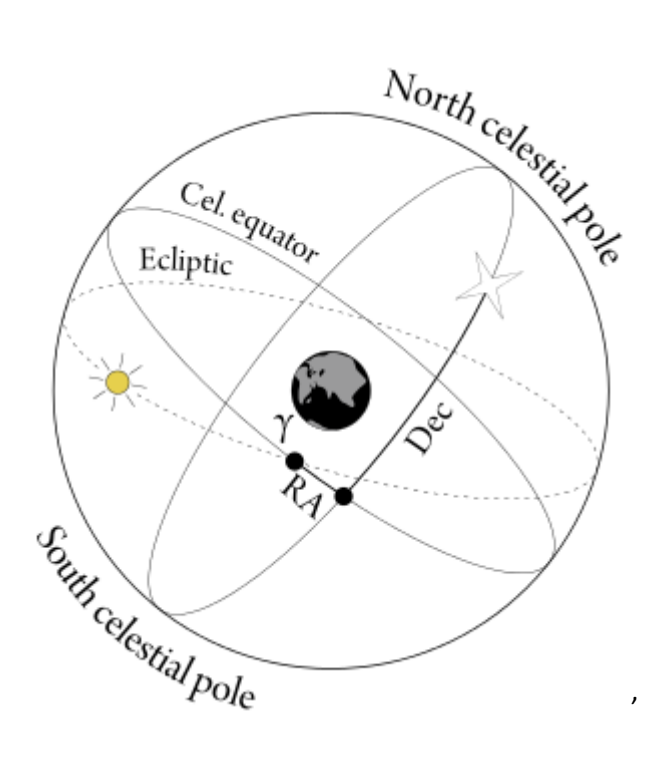

**Font[: http://ay20-nathaniel.blogspot.com.es/2011/10/local-sidereal-time-and-celestial.html](http://ay20-nathaniel.blogspot.com.es/2011/10/local-sidereal-time-and-celestial.html)**

Els paral·lels són cercles menors paral·lels a l'equador. Els punts sobre un mateix paral·lel tenen idèntica latitud geogràfica. Els meridians terrestres són cercles màxims que passen pels dos pols, perpendiculars a l'equador. El punt *φ=0 és el meridià de Greenwich.*

Les coordenades celestes equatorials són anàlogues a les geogràfiques terrestres. La referència principal per la seva mesura és l'equador. L'equador celeste és la projecció sobre el fons del cel de l'equador de la Terra, un cercle màxim que equidista els pols celestes.

La declinació és una traducció perfecta de la latitud al cel. La declinació de un astre és l'angle entre el pla de l'equador celeste i una línea que va de l'observador a l'astre en qüestió. Aquesta coordenada es mesura en graus (val 0º sobre l'equador celeste, és positiva en l'hemisferi nord celeste i negativa al sud. El pol nord té una declinació δ=+90 i el sud δ=-90).

Els paral·lels celestes, de mode anàleg als terrestres, són cercles menors paral·lels a l'equador. Els punts sobre un mateix paral·lel celestes tenen la mateixa declinació. Es defineixen també uns meridians celestes, cercles màxims que passen pels dos pols celestes, perpendiculars a l'equador.

La coordenada anomenada ascensió de la recta (α) és anàloga a la longitud geogràfica. Per mesurar-la, com passa amb la longitud, és necessari escollir un punt arbitrari sobre l'equador celest, al qual se li assigna el valor α=0. El "Greenwich celeste" és el punt que ocupa el centre del sol en l'instant en que comença la primavera en l'hemisferi nord (equinocci vernal).

L'ascensió recta és, llavors, l'angle mesurat a lo llarg de l'equador celeste entre el punt vernal i el meridià del astre. Aquest angle es mesura sempre des de el punt vernal cap a l'est. Per raons històriques aquest angle no es mesura en graus, com era d'esperar. La unitat de mesura de l'ascensió recta és l'hora. El punt vernal i tots els astres al seu mateix meridià tenen α=0<sup>h</sup>. Cap a l'est, per cada quinze grau que avança, la coordenada creix una hora. A 90° del punt vernal,  $\alpha = 6<sup>h</sup>$ . Diametralment oposat al punt vernal està el lloc de coordenades  $\alpha = 12^h$ , δ=0. La circumferència sencera de

10

l'equador celeste és de 24<sup>h</sup>. Les hores d'ascensió de recta és subdivideixen en 60 unitat anomenades *minuts de temps* (m) i cada minut conté seixanta segons de temps<sup>(\$</sup>). Com cada hora equival quinze graus, cada minut de temps equival quinze minuts d'arc i cada segon de temps equival quinze segons d'arc.

Aquest tipus de coordenades són els llenguatge en que estan escrits la immensa majoria de planetàries i catàlegs d'objectes celestes. La seva comprensió i el seu us resulten indispensables per qualsevol persona que desitgi observar el cel amb serietat. Les muntures equatorials estan preparats amb sistemes de eixos i cercles graduats adaptats a les coordenades equatorials.

No tot són avantatges a les coordenades equatorials. Si fem servir referències lligades a la volta celeste (equador celeste i punt vernal), las ascensió de la recta i la declinació permeten confeccionar taules independents de l'observador que les faci servir, per no tenen la facilitat de mida aproximada que ofereixen les coordenades horitzontals. Per estimar les coordenades celests de nit, sense instruments, és necessari saber per quina part passa l'equador celeste: només així es poden mesurar les declinacions. Encara és més difícil el cas de l'ascensió recta, ja que el punt vernal, el seu origen de mesura , no coincideix amb cap objecte visible. (Galadí, 1998)

11

## <span id="page-13-0"></span>**3.4.Estrella polar**

L'estrella polar (α) està molt a prop del pol nord celeste (senyalitzat amb un símbol + a la imatge) llavors aquest estel és l'objecte celeste amb el qual ens podríem guiar al cel per trobar el pol nord, però hem de tenir en compte que no està just en aquest punt. Per indica el pol sud celeste no tenim cap objecte de referència.

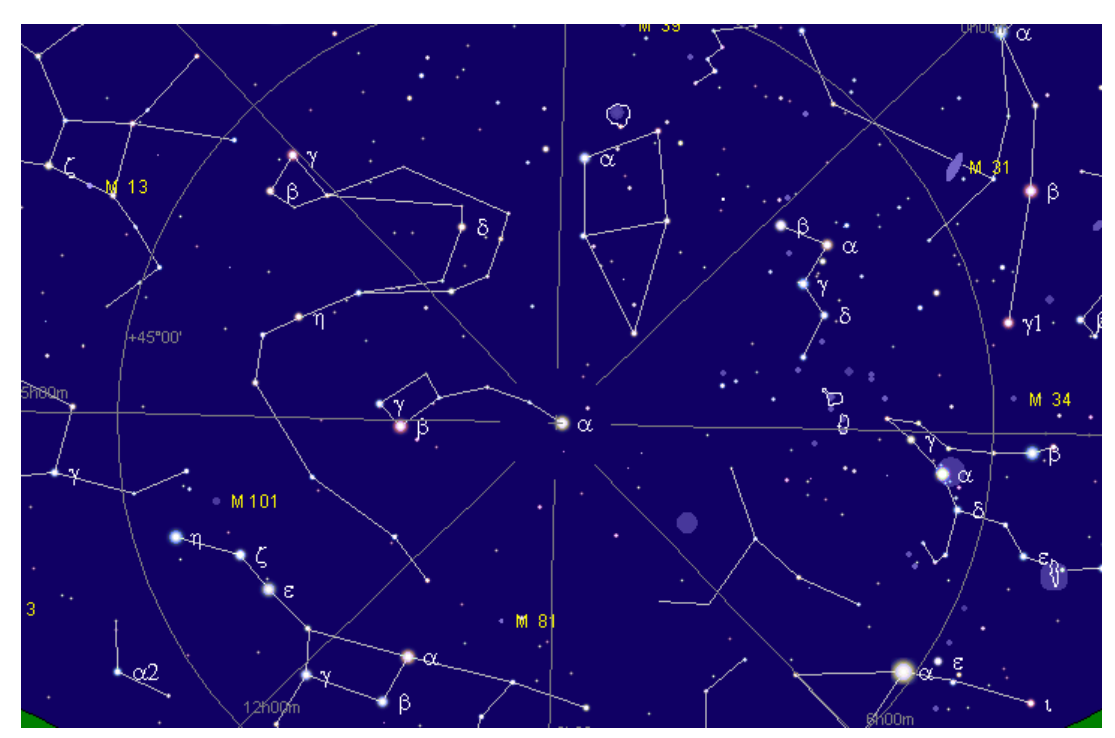

**Font: Cartes du Ciel**

## <span id="page-14-0"></span>**4. BASE MATEMÀTICA**

Per l'elaboració del programa, ha estat necessària una base matemàtica que consisteix en conèixer les equacions de:

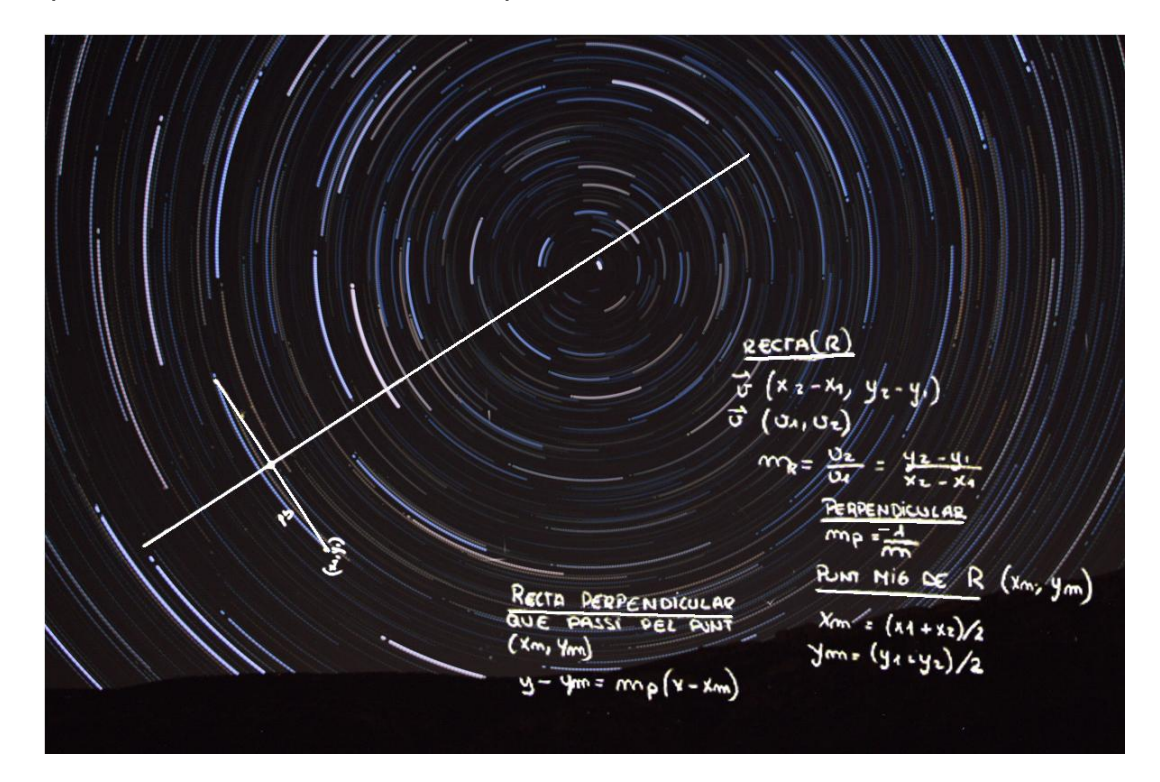

**Font: Alba Varela Lamas Font imatge: José Manuel Pérez**

## 1.Equació de la recta

Una recta està determinada per un punt que pertanyi a ella  $(x_1, y_1)$  i la el seu vector director  $\vec{v} = (v_1, v_2)$ .

La equació vectorial defineix la recta on apareix el punt i la direcció multiplicada pel paràmetre k (qualsevol nombre real) en forma de coordenades:

$$
(x,y) = (x_1, y_1) + k \cdot (v_1, v_2) \rightarrow \text{vectorial}
$$

A partir de l'equació vectorial de la recta, si igualem coordenada a coordenada obtenim les equacions paramètriques de la recta:

$$
\begin{cases} x = x_1 + k \cdot v_1 \\ y = y_1 + k \cdot v_2 \end{cases} \rightarrow \text{paramètrica}
$$

Resolent el sistema de les equacions paramètriques per igualació (aïllant *k*) apareix aquesta nova equació, que s'anomena equació contínua:

$$
\frac{x-x_1}{v_1} = \frac{y-y_1}{v_2} \rightarrow \text{contínua}
$$

Multiplicant en creu l'equació contínua i agrupem en termes, ens apareixen tres termes:

$$
v_2 \cdot x - v_1 \cdot y = v_2 \cdot x_1 - v_1 \cdot y_1
$$

Llavors:

$$
Ax + By = C \rightarrow general
$$

On:

- $A=v_2$
- $B = -v_1$
- $C = v_2 \cdot x_1 v_1 \cdot y_1$

Aïllant la y de la equació general obtenim la equació explícita:

$$
y = mx + n \rightarrow
$$
 explicita

On:

• 
$$
m = \frac{-A}{B}
$$
 o també  $m = \frac{v_2}{v_1}$ 

• 
$$
n = \frac{C}{B}
$$

2.Trobar el punt mig d'una recta (M)

$$
a = \frac{(x_1 + x_2)}{2}
$$

$$
b = \frac{(y_1 + y_2)}{2}
$$

 $M(a,b) \rightarrow$  Punt mig

3.Pendent de la recta (r) i de la recta perpendicular (p)

$$
m_r = \frac{y_2 - y_1}{x_2 - x_1}
$$

$$
m_p = \frac{1}{m_r}
$$

4.Recta perpendicular a r que passi per M.

 $y-b=m_p(x-a)$ 

## <span id="page-18-0"></span>**5. EN QUE CONSISTEIX EL PROGRAMA?**

Degut al moviment de rotació de la terra, les estrelles no es troben en punts fixos al cel, sinó que fa l'efecte de que s'hi mouen. Dóna la sensació que els estels es moguin al voltant dels pols nord i sud celestes. Les estrelles que estiguin més a prop d'un dels pols, aparenten estar més estàtiques que les que estan més lluny dels pols i més a prop de l'equador celeste que llavors sembla que facin més recorregut. Aquest moviment és d'uns quinze graus per hora.

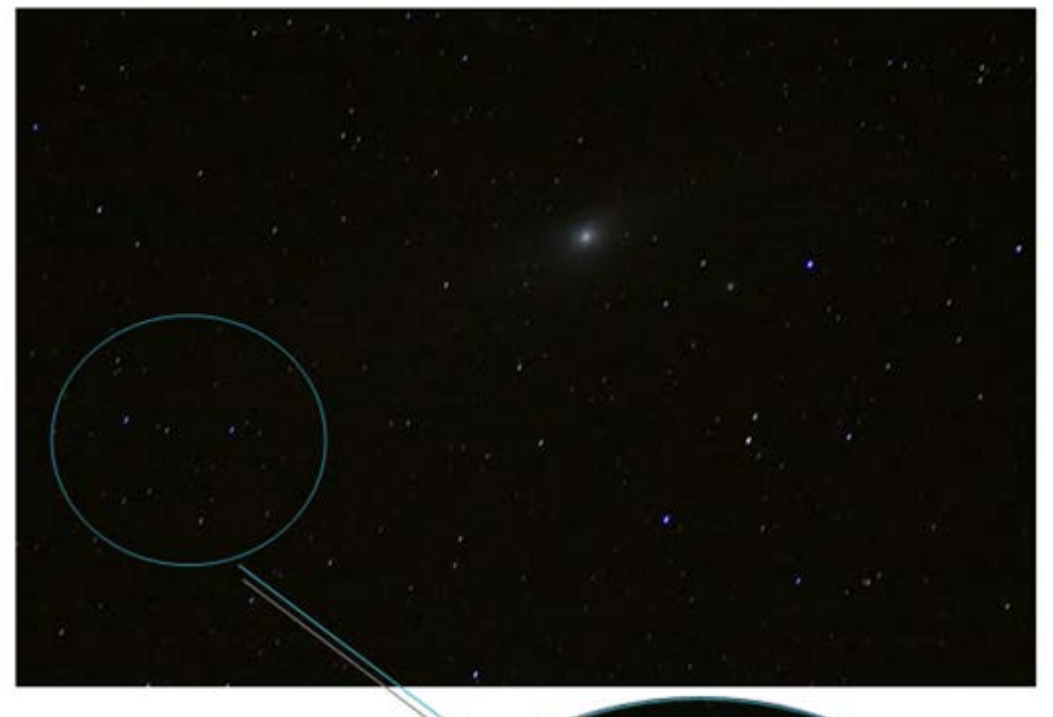

Els estels a la imatge surten mogudes pelfet de que la muntura que s'ha emprat estava sense motoritzar o no estava ben alineada cap al ol nord celeste.

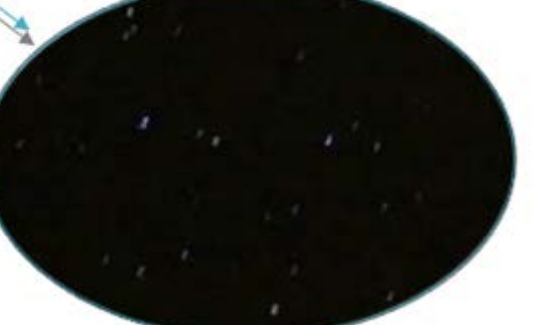

**Font de la fotografia: Robert Florensa Mesalles**

El "rastre" de les estrelles el podem observar fent servir la fotografia. Els utensilis bàsics necessaris són una càmera capaç de realitzar una exposició per un període prolongat de temps, un trípode ferm i un disparador remot que ens deixi fer les fotos sense tocar la càmera i així evitar que les estrelles es retratin de forma moguda quan, en realitat, hem mogut nosaltres la càmera al prémer el botó de la càmera.

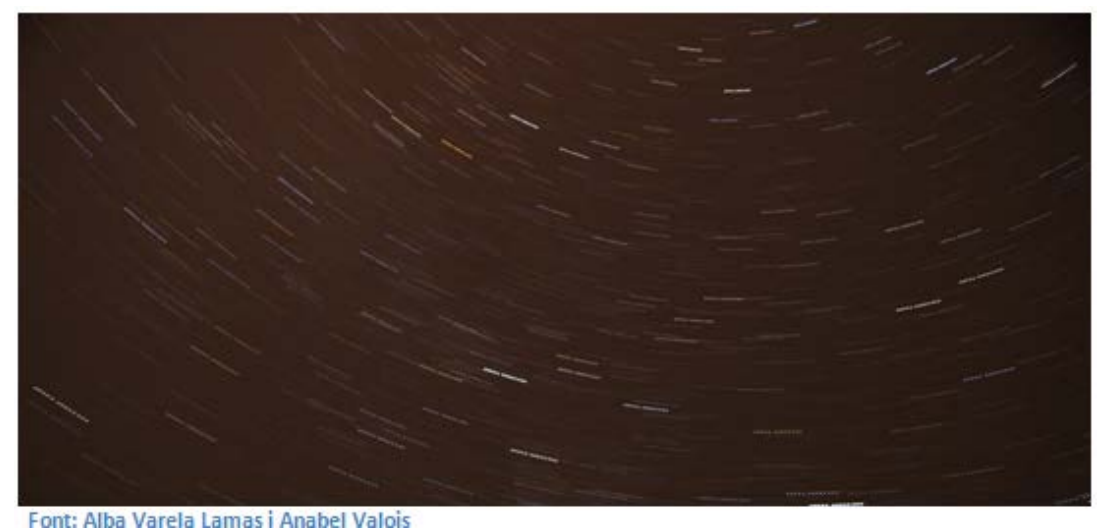

Gràcies a les línies que es retraten a les fotografies de llarg temps d'exposició o fent servir el mètode de l'*Startrails*, podem fer un programa informàtic amb el que després podrem posar una muntura equatorial en estació.

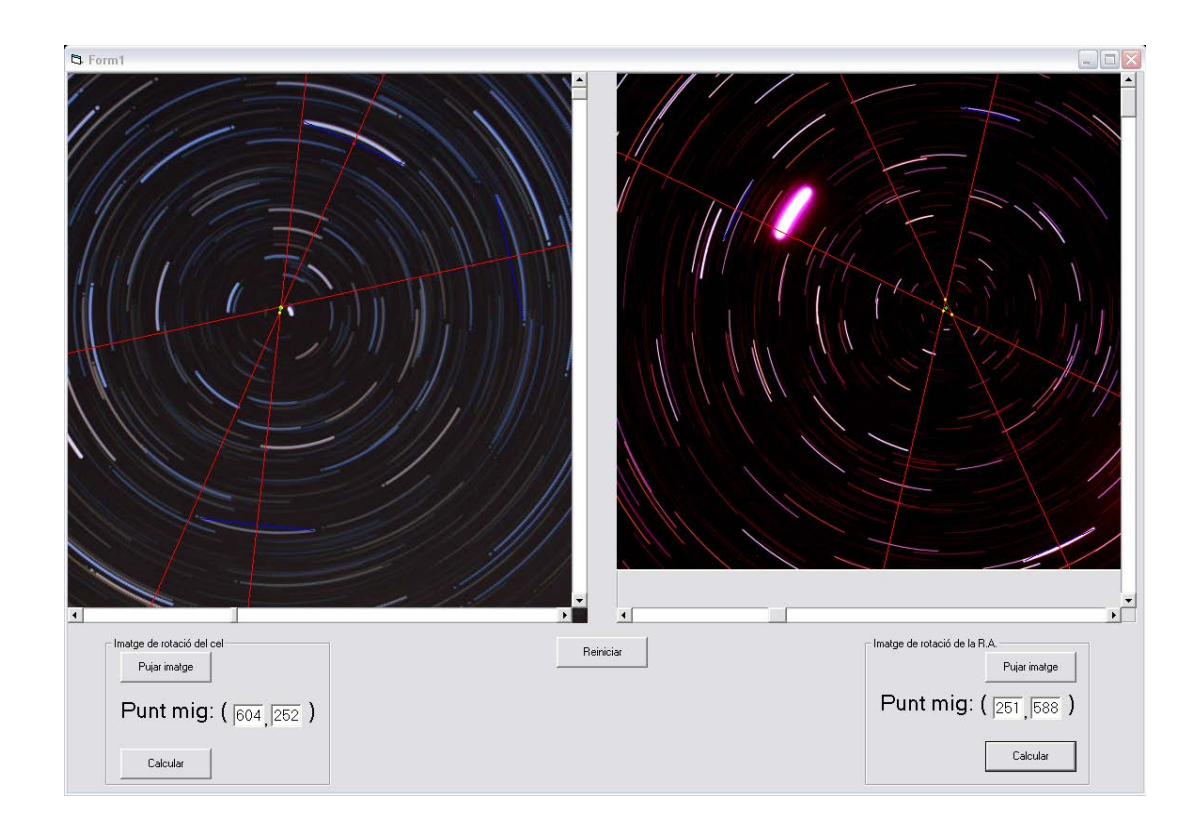

El programa consta de dues parts: a la primera haurem de penjar una imatge de la rotació natural del cel i a la segona penjar-ne una amb la rotació de l'eix A.R. de la muntura. Les dues captures mostren captures de estrelles concèntriques. A les dues imatges hem de trobar el centre del cel i una vegada els tindrem podrem calcular la desviació entre els dos centres. Si hi ha un error a l'alineació de la muntura, els centre de les dues imatges seran diferents i, si està ben alineada no hi haurà diferència.

Depèn del resultat obtingut s'haurà de moure la muntura d'una forma o de l'altra:

• Si 
$$
\begin{cases} x_2 = x_1 \\ y_2 = y_1 \end{cases}
$$
  $\rightarrow$  centre image 1 = centre image 2

- Si  $x_2 > x_1 \rightarrow x_2 x_1 > 0 \rightarrow$  Haurem de moure cap a l'esquerra en azimut
- Si  $x_2 < x_1 \rightarrow x_2$ - $x_1 < 0 \rightarrow$  Haurem de moure cap a la dreta en azimut
- Si  $y_2 > y_1 \rightarrow y_2 y_1 > 0$   $\rightarrow$  Haurem de moure en altura cap amunt
- Si  $y_2$ < $y_1 \rightarrow y_2$ - $y_1$  < 0  $\rightarrow$  Haurem de moure en altura cap abaix

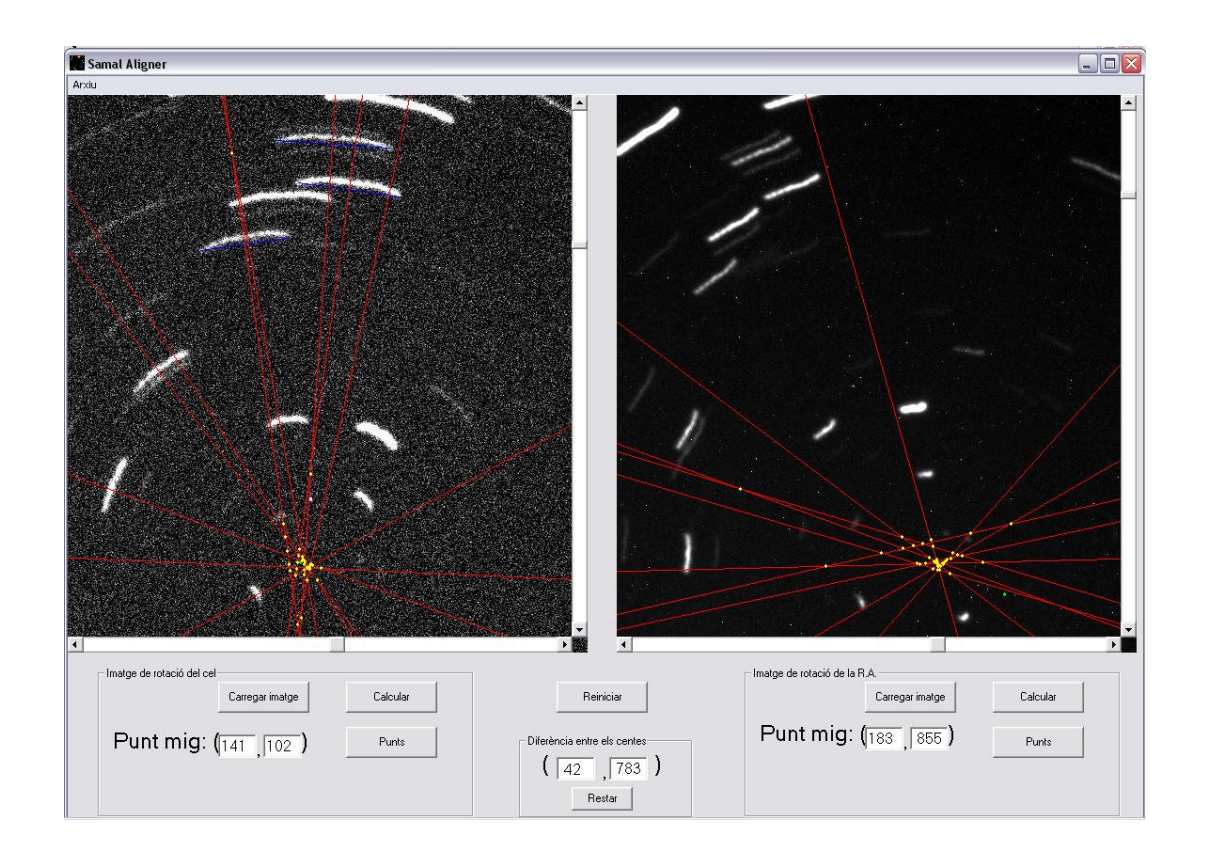

En aquest cas, la resta a donat (42,783) px. Com el resultat que pertany a l'eix de les X (en aquest cas 42px) és més gran que zero, la muntura s'haurà de moure una mica cap a la esquerra en azimut. El resultat que pertany a l'eix de les Y (783px), al ser positiu, indica que s'haurà de moure cap amunt en altura.

Llavors es tornaran a fer altres dos fotografies i es tornarà a comprovar amb el programa i es tornarà a moure la muntura seguint les mateixes indicacions i així fins que el resultat de la resta s'aproximi a (0, 0)px.

# <span id="page-23-0"></span>**5.1.Diagrama de flux**

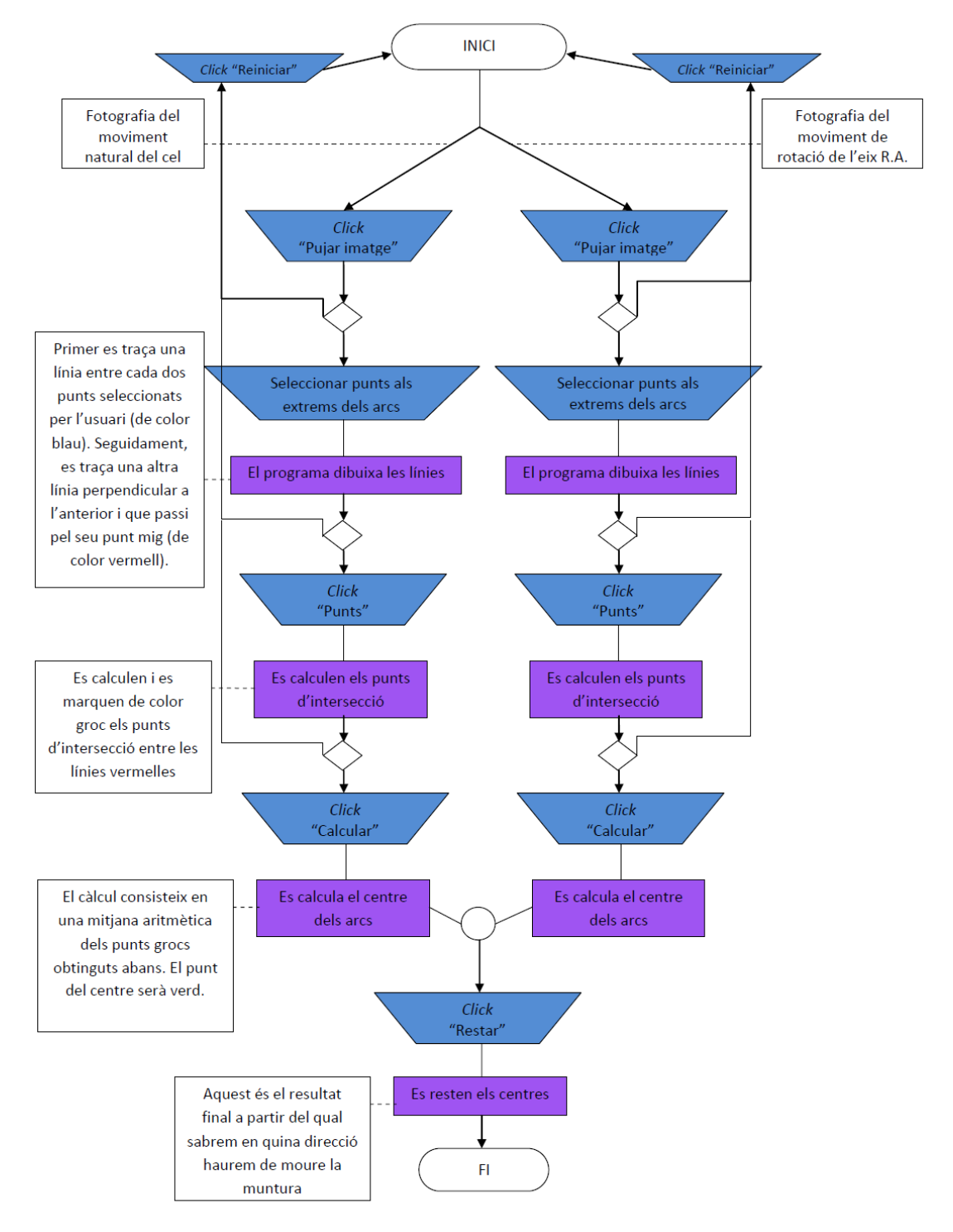

En color blau a nivell d'usuari en color violeta a nivell de programa.

## <span id="page-24-0"></span>**6. CONCLUSIONS**

Per a fer el programa necessari pel treball s'ha fet servir Visual Basic 6.0 una de les versions de Visual Basic: un llenguatge de programació dissenyat per Allan Cooper per a Microsoft . És un llenguatge fàcil d'aprendre, però tot i així hi ha alguns problemes al moment de fer-lo igual que també hi ha aspectes millorables:

- Seria beneficiós pel programa afegir una opció de *zoom.* D'aquesta forma en el moment en que l'usuari marca els punts necessaris en el programa seran més precisos.
- Un botó *desfer* faria el programa més còmode, ja que estant com està ara, si l'usuari es confon, ha de començar el procés des del començament.
- Una altra forma de fer moure les fotografies amb les *scrollbar* de les imatges faria que el programa tingui una millor estètica.

# <span id="page-25-0"></span>**7. BIBLIOGRAFIA I WEBGAFRIA**

- Visual Basic 6
- CEBALLOS, Fco. Javier. Enciclopedia Visual Basic. Madrid: RA-MA Editorial, 1994. ISBN: 84-7897-132-7
- GALADÍ-ENRÍQUEZ, David i GUTIÉRREZ CABELLO, Jordi. Astronomía General teórica y práctica. Barcelona: Ediciones Omega, S.A, 2001. ISBN: 84-282-1168-X
- SÁNCHEZ, Pedro i VALENTE, Daniel. SV Aligner: método de alineación a la polar. Astronomía. (164): 54-55, febrero 2013.

## <span id="page-26-0"></span>**8. ANNEX**

#### General

Dim contador, contador2 As Integer

#### 'Picture1

Dim x1, y1, x2, y2, m1r, m1p, xm1, ym1, xf1, yf1, x01, y01 As Double Dim x3, y3, x4, y4, m2r, m2p, xm2, ym2, xf2, yf2, x02, y02 As Double Dim x5, y5, x6, y6, m3r, m3p, xm3, ym3, xf3, yf3, x03, y03 As Double

Dim x7, y7, x8, y8, m4r, m4p, xm4, ym4, xf4, yf4, x04, y04 As Double Dim x9, y9, x10, y10, m5r, m5p, xm5, ym5, xf5, yf5, x05, y05 As Double Dim x11, y11, x12, y12, m6r, m6p, xm6, ym6, xf6, yf6, x06, y06 As Double

Dim x13, y13, x14, y14, m7r, m7p, xm7, ym7, xf7, yf7, x07, y07 As Double Dim x15, y15, x16, y16, m8r, m8p, xm8, ym8, xf8, yf8, x08, y08 As Double Dim x17, y17, x18, y18, m9r, m9p, xm9, ym9, xf9, yf9, x09, y09 As Double

Dim x19, y19, x20, y20, m10r, m10p, xm10, ym10, xf10, yf10, x010, y010 As Double

#### 'Picture2

Dim x21, y21, x22, y22, m11r, m11p, xm11, ym11, xf11, yf11, x011, y011 As Double Dim x23, y23, x24, y24, m12r, m12p, xm12, ym12, xf12, yf12, x012, y012 As Double Dim x25, y25, x26, y26, m13r, m13p, xm13, ym13, xf13, yf13, x013, y013 As Double

Dim x27, y27, x28, y28, m14r, m14p, xm14, ym14, xf14, yf14, x014, y014 As Double Dim x29, y29, x30, y30, m15r, m15p, xm15, ym15, xf15, yf15, x015, y015 As Double Dim x31, y31, x32, y32, m16r, m16p, xm16, ym16, xf16, yf16, x016, y016 As Double

Dim x33, y33, x34, y34, m17r, m17p, xm17, ym17, xf17, yf17, x017, y017 As Double Dim x35, y35, x36, y36, m18r, m18p, xm18, ym18, xf18, yf18, x018, y018 As Double Dim x37, y37, x38, y38, m19r, m19p, xm19, ym19, xf19, yf19, x019, y019 As Double

Dim x39, y39, x40, y40, m20r, m20p, xm20, ym20, xf20, yf20, x020, y020 As Double

#### ''punts en els que es creuen dos línies P1

Dim xc1, xc2, xc3, xc4, xc5, xc6, xc7, xc8, xc9, xc10, xc11, xc12, xc13, xc14, xc15, xc16, xc17, xc18, xc19, xc20, xc21, xc22, xc23, xc24, xc25, xc26, xc27, xc28, xc29, xc30, xc31, xc32, xc33, xc34, xc35, xc36, xc37, xc38, xc39, xc40, xc41, xc42, xc43, xc44, xc45, yc1, yc2, yc3, yc4, yc5, yc6, yc7, yc8, yc9, yc10, yc11, yc12, yc13, yc14, yc15, yc16, yc17, yc18, yc19, yc20, yc21, yc22, yc23, yc24, yc25, yc26, yc27, yc28, yc29, yc30, yc31, yc32, yc33, yc34, yc35, yc36, yc37, yc38, yc39, yc40, yc41, yc42, yc43, yc44, yc45 As Double

#### ''punts en els que es creuen dos línies P2

Dim xc46, xc47, xc48, xc49, xc50, xc51, xc52, xc53, xc54, xc55, xc56, xc57, xc58, xc59, xc60, xc61, xc62, xc63, xc64, xc65, xc66, xc67, xc68, xc69, xc70, xc71, xc72, xc73, xc74, xc75, xc76, xc77, xc78, xc79, xc80, xc81, xc82, xc83, xc84, xc85, xc86, xc87, xc88, xc89, xc90, yc46, yc47, yc48, yc49, yc50, yc51, yc52, yc53, yc54, yc55, yc56, yc57, yc58, yc59, yc60, yc61, yc62, yc63, yc64, yc65, yc66, yc67, yc68, yc69, yc70, yc71, yc72, yc73, yc74, yc75, yc76, yc77, yc78, yc79, yc80, yc81, yc82, yc83, yc84, yc85, yc86, yc87, yc88, yc89, yc90 As Double

#### ''punts del centre de cada imatge

Dim xmp, ymp, ymp2, xmp2 As Double

## Private Sub boto\_calcular\_Click() 'Calcular punt del centre del cel en la P2

 $xmp = Val((xc1 + xc2 + xc3 + xc4 + xc5 + xc6 + xc7 + xc8 + xc9 + xc10 + xc11 + xc12 + xc13 +$ xc14 + xc15 + xc16 + xc17 + xc18 + xc19 + xc20 + xc21 + xc22 + xc23 + xc24 + xc25 + xc26 + xc27 + xc28 + xc29 + xc30 + xc31 + xc32 + xc33 + xc34 + xc35 + xc36 + xc37 + xc38 + xc39 +  $xc40 + xc41 + xc42 + xc43 + xc44 + xc45$  / 45)

ymp = Val((yc1 + yc2 + yc3 + yc4 + yc5 + yc6 + yc7 + yc8 + yc9 + yc10 + yc11 + yc12 + yc13 + yc14 + yc15 + yc16 + yc17 + yc18 + yc19 + yc20 + yc21 + yc22 + yc23 + yc24 + yc25 + yc26 + yc27 + yc28 + yc29 + yc30 + yc31 + yc32 + yc33 + yc34 + yc35 + yc36 + yc37 + yc38 + yc39 +  $yc40 + yc41 + yc42 + yc43 + yc44 + yc45) / 45$ 

Picture1.DrawWidth = 3 Picture1.PSet (xmp, ymp), vbGreen Text1.Text = Val(xmp) Text2.Text = Val(ymp)

End Sub

Private Sub boto\_calcular2\_Click() 'Calcular punt del centre del cel en la P2

 $xmp2 = Val((xc46 + xc47 + xc48 + xc49 + xc50 + xc51 + xc52 + xc53 + xc54 + xc55 + xc56 +$ xc57 + xc58 + xc59 + xc60 + xc61 + xc62 + xc63 + xc64 + xc65 + xc66 + xc67 + xc68 + xc69 + xc70 + xc71 + xc72 + xc73 + xc74 + xc75 + xc76 + xc77 + xc78 + xc79 + xc80 + xc81 + xc82 + xc83 + xc84 + xc85 + xc86 + xc87 + xc88 + xc89 + xc90) / 45)

```
ymp2 = Val((yc46 + yc47 + yc48 + yc49 + yc50 + yc51 + yc52 + yc53 + yc54 + yc55 + yc56 + 
yc57 + yc58 + yc59 + yc60 + yc61 + yc62 + yc63 + yc64 + yc65 + yc66 + yc67 + yc68 + yc69 + 
yc70 + yc71 + yc72 + yc73 + yc74 + yc75 + yc76 + yc77 + yc78 + yc79 + yc80 + yc81 + yc82 + 
yc83 + yc84 + yc85 + yc86 + yc87 + yc88 + yc89 + yc90) / 45)
```
Picture2.DrawWidth = 3 Picture2.PSet (xmp2, ymp2), vbGreen Text3.Text = xmp2 Text4.Text = ymp2

End Sub

Private Sub boto\_car\_img1\_Click() 'carregar primera imatge VScroll1.Enabled = True HScroll1.Enabled = True On Error GoTo ErrTrap

CommonDialog1.Filter = "Totes les imatges (\*.jpg)|\*.jpg|"

CommonDialog1.FilterIndex = 1

CommonDialog1.DialogTitle = "Selecciona una imatge"

CommonDialog1.ShowOpen

If CommonDialog1.FileName <> "" Then

Picture1.Picture = LoadPicture(CommonDialog1.FileName)

With VScroll1

 $.$ Min = 0

.Max = Val(Picture1.Height)

.SmallChange = 100

.LargeChange = 500

.ZOrder 0

End With

```
 With HScroll1
```
 $.$ Min = 0

.Max = Val(Picture1.Width)

```
 .SmallChange = 100
```
.LargeChange = 500

.ZOrder 0

End With

End If

Exit Sub

ErrTrap:

If Err.Number = 32755 Then 'es tanca la finestra sense selccionar imatge

 MsgBox "No ha seleccionat cap arxiu", vbInformation + vbOKOnly, "ERROR" End If If Err.Number = 6 Then

End If

End Sub

Private Sub boto\_car\_img2\_Click()

'carregar segona imatge

VScroll2.Enabled = True

HScroll2.Enabled = True

On Error GoTo ErrTrap

CommonDialog2.Filter = "Totes les imatges (\*.jpg)|\*.jpg|"

CommonDialog2.FilterIndex = 1

CommonDialog2.DialogTitle = "Selecciona una imatge"

CommonDialog2.ShowOpen

If CommonDialog2.FileName <> "" Then

 Picture2.Picture = LoadPicture(CommonDialog2.FileName) With VScroll2  $.Min = 0$  .Max = Val(Picture2.Height) .SmallChange = 100 .LargeChange = 500 .ZOrder 0 End With

```
 With HScroll2
  Min = 0 .Max = Val(Picture2.Width)
   .SmallChange = 100
   .LargeChange = 500
   .ZOrder 0
   End With
End If
Exit Sub
```

```
ErrTrap:
```

```
If Err.Number = 32755 Then 'es tanca la finestra sense selccionar imatge
```
MsgBox "No ha seleccionat cap arxiu", vbInformation + vbOKOnly, "ERROR"

End If

If Err.Number = 6 Then ' "desbordamiento"

End If

End Sub

```
Private Sub boto_punts_Click()
```

```
'es busquen els punts d'intersecció a Picture1
 xc1 = Val(((m2p * xm2) - ym2 + ym1 - (m1p * xm1)) / (m2p - m1p))
```

```
yc1 = Val((m2p * xc1) + ym2 - (m2p * xm2))
```
Picture1.DrawWidth = 3

```
 Picture1.PSet (xc1, yc1), vbYellow
```

```
 xc2 = Val(((m3p * xm3) - ym3 + ym1 - (m1p * xm1)) / (m3p - m1p))
yc2 = Val((m3p * xc2) + ym3 - (m3p * xm3)) Picture1.DrawWidth = 3
```

```
 Picture1.PSet (xc2, yc2), vbYellow
```

```
xc3 = Val(((mqp * xm4) - ym4 + ym1 - (m1p * xm1)) / (m4p - m1p))yc3 = Val((mqp * xc3) + ym4 - (mqp * xm4)) Picture1.DrawWidth = 3
```

```
 Picture1.PSet (xc3, yc3), vbYellow
xc4 = Val(((m5p * xm5) - ym5 + ym1 - (m1p * xm1)) / (m5p - m1p))vc4 = Val((m5p * xc4) + ym5 - (m5p * xm5)) Picture1.DrawWidth = 3
 Picture1.PSet (xc4, yc4), vbYellow
xc5 = Val(((m6p * xm6) - ym6 + ym1 - (m1p * xm1)) / (m6p - m1p))yc5 = Val((m6p * xc5) + ym6 - (m6p * xm6)) Picture1.DrawWidth = 3
 Picture1.PSet (xc5, yc5), vbYellow
 xc6 = Val(((m7p * xm7) - ym7 + ym1 - (m1p * xm1)) / (m7p - m1p))
yc6 = Val((m7p * xc6) + ym7 - (m7p * xm7)) Picture1.DrawWidth = 3
 Picture1.PSet (xc6, yc6), vbYellow
xc7 = Val(((m8p * xm8) - ym8 + ym1 - (m1p * xm1)) / (m8p - m1p))yc7 = Val((m8p * xc7) + ym8 - (m8p * xm8)) Picture1.DrawWidth = 3
 Picture1.PSet (xc7, yc7), vbYellow
xc8 = Val(((m9p * xm9) - ym9 + ym1 - (m1p * xm1)) / (m9p - m1p)) yc8 = Val((m9p * xc8) + ym9 - (m9p * xm9))
 Picture1.DrawWidth = 3
 Picture1.PSet (xc8, yc8), vbYellow
```

```
xc9 = Val(((m10p * xm10) - ym10 + ym1 - (m1p * xm1))/ (m10p - m1p))yc9 = Val((m10p * xc9) + ym10 - (m10p * xm10)) Picture1.DrawWidth = 3
 Picture1.PSet (xc9, yc9), vbYellow
```

```
xc10 = Val(((m3p * xm3) - ym3 + ym2 - (m2p * xm2)) / (m3p - m2p))
```

```
yc10 = Val((m3p * xc10) + ym3 - (m3p * xm3)) Picture1.DrawWidth = 3
 Picture1.PSet (xc10, yc10), vbYellow
xc11 = Val(((mq + xm4) - ym4 + ym2 - (m2p * xm2)) / (m4p - m2p))yc11 = Val((m4p * xc11) + ym4 - (m4p * xm4)) Picture1.DrawWidth = 3
 Picture1.PSet (xc11, yc11), vbYellow
xc12 = Val(((m5p * xm5) - ym5 + ym2 - (m2p * xm2)) / (m5p - m2p))yc12 = Val((m5p * xc12) + ym5 - (m5p * xm5)) Picture1.DrawWidth = 3
 Picture1.PSet (xc12, yc12), vbYellow
xc13 = Val(((m6p * xm6) - ym6 + ym2 - (m2p * xm2)) / (m6p - m2p))yc13 = Val((m6p * xc13) + ym6 - (m6p * xm6)) Picture1.DrawWidth = 3
 Picture1.PSet (xc13, yc13), vbYellow
xc14 = Val(((m7p * xm7) - ym7 + ym2 - (m2p * xm2)) / (m7p - m2p))yc14 = Val((m7p * xc14) + ym7 - (m7p * xm7)) Picture1.DrawWidth = 3
 Picture1.PSet (xc14, yc14), vbYellow
```

```
xc15 = Val(((m8p * xm8) - ym8 + ym2 - (m2p * xm2)) / (m8p - m2p))yc15 = Val((m8p * xc15) + ym8 - (m8p * xm8)) Picture1.DrawWidth = 3
 Picture1.PSet (xc15, yc15), vbYellow
```

```
xc16 = Val(((m9p * xm9) - ym9 + ym2 - (m2p * xm2)) / (m9p - m2p))yc16 = Val((m9p * xc16) + ym9 - (m9p * xm9)) Picture1.DrawWidth = 3
 Picture1.PSet (xc16, yc16), vbYellow
```

```
xc17 = Val(((m10p * xm10) - ym10 + ym2 - (m2p * xm2)) / (m10p - m2p))yc17 = Val((m10p * xc17) + ym10 - (m10p * xm10)) Picture1.DrawWidth = 3
 Picture1.PSet (xc17, yc17), vbYellow
```

```
xc18 = Val(((mqp * xm4) - ym4 + ym3 - (m3p * xm3)) / (m4p - m3p))yc18 = Val((m4p * xc18) + ym4 - (m4p * xm4)) Picture1.DrawWidth = 3
 Picture1.PSet (xc18, yc18), vbYellow
```

```
xc19 = Val(((m5p * xm5) - ym5 + ym3 - (m3p * xm3)) / (m5p - m3p))yc19 = Val((m5p * xc19) + ym5 - (m5p * xm5)) Picture1.DrawWidth = 3
 Picture1.PSet (xc19, yc19), vbYellow
```

```
xc20 = Val(((m6p * xm6) - ym6 + ym3 - (m3p * xm3)) / (m6p - m3p))yc20 = Val((m6p * xc20) + ym6 - (m6p * xm6)) Picture1.DrawWidth = 3
 Picture1.PSet (xc20, yc20), vbYellow
```

```
xc21 = Val(((m7p * xm7) - ym7 + ym3 - (m3p * xm3)) / (m7p - m3p))yc21 = Val((m7p * xc21) + ym7 - (m7p * xm7)) Picture1.DrawWidth = 3
 Picture1.PSet (xc21, yc21), vbYellow
```

```
xc22 = Val(((m8p * xm8) - ym8 + ym3 - (m3p * xm3)) / (m8p - m3p))yc22 = Val((m8p * xc22) + ym8 - (m8p * xm8)) Picture1.DrawWidth = 3
 Picture1.PSet (xc22, yc22), vbYellow
```

```
xc23 = Val(((m9p * xm9) - ym9 + ym3 - (m3p * xm3)) / (m9p - m3p))yc23 = Val((m9p * xc23) + ym9 - (m9p * xm9))
```

```
 Picture1.DrawWidth = 3
 Picture1.PSet (xc23, yc23), vbYellow
xc24 = Val(((m10p * xm10) - ym10 + ym3 - (m3p * xm3)) / (m10p - m3p)) yc24 = Val((m10p * xc24) + ym10 - (m10p * xm10))
 Picture1.DrawWidth = 3
 Picture1.PSet (xc24, yc24), vbYellow
xc25 = Val(((m5p * xm5) - ym5 + ym4 - (m4p * xm4)) / (m5p - m4p))yc25 = Val((m5p * xc25) + ym5 - (m5p * xm5)) Picture1.DrawWidth = 3
 Picture1.PSet (xc25, yc25), vbYellow
xc26 = Val(((m6p * xm6) - ym6 + ym4 - (m4p * xm4)) / (m6p - m4p))yc26 = Val((m6p * xc26) + ym6 - (m6p * xm6)) Picture1.DrawWidth = 3
 Picture1.PSet (xc26, yc26), vbYellow
xc27 = Val(((m7p * xm7) - ym7 + ym4 - (m4p * xm4)) / (m7p - m4p))yc27 = Val((m7p * xc27) + ym7 - (m7p * xm7)) Picture1.DrawWidth = 3
 Picture1.PSet (xc27, yc27), vbYellow
xc28 = Val(((m8p * xm8) - ym8 + ym4 - (m4p * xm4)) / (m8p - m4p))yc28 = Val((m8p * xc28) + ym8 - (m8p * xm8)) Picture1.DrawWidth = 3
 Picture1.PSet (xc28, yc28), vbYellow
xc29 = Val(((m9p * xm9) - ym9 + ym4 - (m4p * xm4)) / (m9p - m4p)) yc29 = Val((m9p * xc29) + ym9 - (m9p * xm9))
 Picture1.DrawWidth = 3
 Picture1.PSet (xc29, yc29), vbYellow
```
```
xc30 = Val(((m10p * xm10) - ym10 + ym4 - (m4p * xm4)) / (m10p - m4p)) yc30 = Val((m10p * xc30) + ym10 - (m10p * xm10))
 Picture1.DrawWidth = 3
 Picture1.PSet (xc30, yc30), vbYellow
```

```
 xc31 = Val(((m6p * xm6) - ym6 + ym5 - (m5p * xm5)) / (m6p - m5p))
yc31 = Val((m6p * xc31) + ym6 - (m6p * xm6)) Picture1.DrawWidth = 3
 Picture1.PSet (xc31, yc31), vbYellow
```

```
xc32 = Val(((m7p * xm7) - ym7 + ym5 - (m5p * xm5)) / (m7p - m5p))yc32 = Val((m7p * xc32) + ym7 - (m7p * xm7)) Picture1.DrawWidth = 3
 Picture1.PSet (xc32, yc32), vbYellow
```

```
xc33 = Val(((m8p * xm8) - ym8 + ym5 - (m5p * xm5)) / (m8p - m5p))yc33 = Val((m8p * xc33) + ym8 - (m8p * xm8)) Picture1.DrawWidth = 3
 Picture1.PSet (xc33, yc33), vbYellow
```

```
xc34 = Val(((m9p * xm9) - ym9 + ym5 - (m5p * xm5)) / (m9p - m5p)) yc34 = Val((m9p * xc34) + ym9 - (m9p * xm9))
 Picture1.DrawWidth = 3
 Picture1.PSet (xc34, yc34), vbYellow
```

```
xc35 = Val(((m10p * xm10) - ym10 + ym5 - (m5p * xm5)) / (m10p - m5p))yc35 = Val((m10p * xc35) + ym10 - (m10p * xm10)) Picture1.DrawWidth = 3
 Picture1.PSet (xc35, yc35), vbYellow
```

```
xc36 = Val(((m7p * xm7) - ym7 + ym6 - (m6p * xm6)) / (m7p - m6p))yc36 = Val((m7p * xc36) + ym7 - (m7p * xm7)) Picture1.DrawWidth = 3
```

```
 Picture1.PSet (xc36, yc36), vbYellow
xc37 = Val(((m8p * xm8) - ym8 + ym6 - (m6p * xm6)) / (m8p - m6p)) yc37 = Val((m8p * xc37) + ym8 - (m8p * xm8))
 Picture1.DrawWidth = 3
 Picture1.PSet (xc37, yc37), vbYellow
xc38 = Val(((m9p * xm9) - ym9 + ym6 - (m6p * xm6)) / (m9p - m6p)) yc38 = Val((m9p * xc38) + ym9 - (m9p * xm9))
 Picture1.DrawWidth = 3
 Picture1.PSet (xc38, yc38), vbYellow
xc39 = Val(((m10p * xm10) - ym10 + ym6 - (m6p * xm6)) / (m10p - m6p))yc39 = Val((m10p * xc39) + ym10 - (m10p * xm10)) Picture1.DrawWidth = 3
 Picture1.PSet (xc39, yc39), vbYellow
 xc40 = Val(((m8p * xm8) - ym8 + ym7 - (m7p * xm7)) / (m8p - m7p))
yc40 = Val((m8p * xc40) + ym8 - (m8p * xm8)) Picture1.DrawWidth = 3
 Picture1.PSet (xc40, yc40), vbYellow
xc41 = Val(((m9p * xm9) - ym9 + ym7 - (m7p * xm7)) / (m9p - m7p))yc41 = Val((m9p * xc41) + ym9 - (m9p * xm9)) Picture1.DrawWidth = 3
 Picture1.PSet (xc41, yc41), vbYellow
```

```
xc42 = Val(((m10p * xm10) - ym10 + ym7 - (m7p * xm7)) / (m10p - m7p))yc42 = Val((m10p * xc42) + ym10 - (m10p * xm10)) Picture1.DrawWidth = 3
 Picture1.PSet (xc42, yc42), vbYellow
```

```
xc43 = Val(((m9p * xm9) - ym9 + ym8 - (m8p * xm8)) / (m9p - m8p))
```

```
yc43 = Val((m9p * xc43) + ym9 - (m9p * xm9)) Picture1.DrawWidth = 3
 Picture1.PSet (xc41, yc41), vbYellow
xc44 = Val(((m10p * xm10) - ym10 + ym8 - (m8p * xm8)) / (m10p - m8p))yc44 = Val((m10p * xc44) + ym10 - (m10p * xm10)) Picture1.DrawWidth = 3
 Picture1.PSet (xc44, yc44), vbYellow
xc45 = Val(((m10p * xm10) - ym10 + ym9 - (m9p * xm9)) / (m10p - m9p))yc45 = Val((m10p * xc45) + ym10 - (m10p * xm10)) Picture1.DrawWidth = 3
 Picture1.PSet (xc45, yc45), vbYellow
```
boto\_calcular.Enabled = True

End Sub

```
Private Sub boto_punts2_Click()
```

```
'es busquen els punts d'intersecció a Picture2
 xc46 = Val(((m12p * xm12) - ym12 + ym11 - (m11p * xm11)) / (m12p - m11p))yc46 = Val((m12p * xc46) + ym12 - (m12p * xm12)) Picture2.DrawWidth = 3
  Picture2.PSet (xc46, yc46), vbYellow
```

```
xc47 = Val(((m13p * xm13) - ym13 + ym11 - (m11p * xm11))/ (m13p - m11p))yc47 = Val((m13p * xc47) + ym13 - (m13p * xm13)) Picture2.DrawWidth = 3
 Picture2.PSet (xc47, yc47), vbYellow
```

```
xc48 = Val(((m14p * xm14) - ym14 + ym11 - (m11p * xm11)) / (m14p - m11p))yc48 = Val((m14p * xc48) + ym14 - (m14p * xm14))
```

```
 Picture2.DrawWidth = 3
 Picture2.PSet (xc48, yc48), vbYellow
```

```
xc49 = Val(((m15p * xm15) - ym15 + ym11 - (m11p * xm11)) / (m15p - m11p))yc49 = Val((m15p * xc49) + ym15 - (m15p * xm15)) Picture2.DrawWidth = 3
 Picture2.PSet (xc49, yc49), vbYellow
```

```
xc50 = Val(((m16p * xm16) - ym16 + ym11 - (m11p * xm11)) / (m16p - m11p))vc50 = Val((m16p * xc50) + ym16 - (m16p * xm16)) Picture2.DrawWidth = 3
 Picture2.PSet (xc50, yc50), vbYellow
```

```
xc51 = Val(((m17p * xm17) - ym17 + ym11 - (m11p * xm11)) / (m17p - m11p))yc51 = Val((m17p * xc51) + ym17 - (m17p * xm17)) Picture2.DrawWidth = 3
 Picture2.PSet (xc51, yc51), vbYellow
```

```
xc52 = Val(((m18p * xm18) - ym18 + ym11 - (m11p * xm11)) / (m18p - m11p))yc52 = Val((m18p * xc52) + ym18 - (m18p * xm18)) Picture2.DrawWidth = 3
 Picture2.PSet (xc52, yc52), vbYellow
```

```
xc53 = Val(((m19p * xm19) - ym19 + ym11 - (m11p * xm11)) / (m19p - m11p))yc53 = Val((m19p * xc53) + ym19 - (m19p * xm19)) Picture2.DrawWidth = 3
 Picture2.PSet (xc53, yc53), vbYellow
```

```
xc54 = Val(((m20p * xm20) - ym20 + ym11 - (m11p * xm11)) / (m20p - m11p)) yc54 = Val((m20p * xc54) + ym20 - (m20p * xm20))
 Picture2.DrawWidth = 3
 Picture2.PSet (xc54, yc54), vbYellow
```

```
xc55 = Val(((m13p * xm13) - ym13 + ym12 - (m12p * xm12)) / (m13p - m12p))yc55 = Val((m13p * xc55) + ym13 - (m13p * xm13)) Picture2.DrawWidth = 3
 Picture2.PSet (xc55, yc55), vbYellow
```

```
xc56 = Val(((m14p * xm14) - ym14 + ym12 - (m12p * xm12)) / (m14p - m12p))yc56 = Val((m14p * xc56) + ym14 - (m14p * xm14)) Picture2.DrawWidth = 3
 Picture2.PSet (xc56, yc56), vbYellow
```

```
xc57 = Val(((m15p * xm15) - ym15 + ym12 - (m12p * xm12)) / (m15p - m12p)) yc57 = Val((m15p * xc57) + ym15 - (m15p * xm15))
 Picture2.DrawWidth = 3
 Picture2.PSet (xc57, yc57), vbYellow
```

```
xc58 = Val(((m16p * xm16) - ym16 + ym12 - (m12p * xm12)) / (m16p - m12p))yc58 = Val((m16p * xc58) + ym16 - (m16p * xm16)) Picture2.DrawWidth = 3
 Picture2.PSet (xc58, yc58), vbYellow
```

```
xc59 = Val(((m17p * xm17) - ym17 + ym12 - (m12p * xm12)) / (m17p - m12p))yc59 = Val((m17p * xc59) + ym17 - (m17p * xm17)) Picture2.DrawWidth = 3
 Picture2.PSet (xc59, yc59), vbYellow
```

```
xc60 = Val(((m18p * xm18) - ym18 + ym12 - (m12p * xm12)) / (m18p - m12p))yc60 = Val((m18p * xc60) + ym18 - (m18p * xm18)) Picture2.DrawWidth = 3
 Picture2.PSet (xc60, yc60), vbYellow
```

```
xc61 = Val(((m19p * xm19) - ym19 + ym12 - (m12p * xm12)) / (m19p - m12p)) yc61 = Val((m19p * xc61) + ym19 - (m19p * xm19))
 Picture2.DrawWidth = 3
```

```
 Picture2.PSet (xc61, yc61), vbYellow
xc62 = Val(((m20p * xm20) - ym20 + ym12 - (m12p * xm12)) / (m20p - m12p)) yc62 = Val((m20p * xc62) + ym20 - (m20p * xm20))
 Picture2.DrawWidth = 3
 Picture2.PSet (xc62, yc62), vbYellow
xc63 = Val(((m14p * xm14) - ym14 + ym13 - (m13p * xm13)) / (m14p - m13p))
```

```
yc63 = Val((m14p * xc63) + ym14 - (m14p * xm14)) Picture2.DrawWidth = 3
 Picture2.PSet (xc63, yc63), vbYellow
```

```
xc64 = Val(((m15p * xm15) - ym15 + ym13 - (m13p * xm13)) / (m15p - m13p))yc64 = Val((m15p * xc64) + ym15 - (m15p * xm15)) Picture2.DrawWidth = 3
 Picture2.PSet (xc64, yc64), vbYellow
```

```
xc65 = Val(((m16p * xm16) - ym16 + ym13 - (m13p * xm13)) / (m16p - m13p))yc65 = Val((m16p * xc65) + ym16 - (m16p * xm16)) Picture2.DrawWidth = 3
 Picture2.PSet (xc65, yc65), vbYellow
```

```
xc66 = Val(((m17p * xm17) - ym17 + ym13 - (m13p * xm13)) / (m17p - m13p)) yc66 = Val((m17p * xc66) + ym17 - (m17p * xm17))
 Picture2.DrawWidth = 3
 Picture2.PSet (xc66, yc66), vbYellow
```

```
xc67 = Val(((m18p * xm18) - ym18 + ym13 - (m13p * xm13)) / (m18p - m13p)) yc67 = Val((m18p * xc67) + ym18 - (m18p * xm18))
 Picture2.DrawWidth = 3
 Picture2.PSet (xc67, yc67), vbYellow
```

```
xc68 = Val(((m19p * xm19) - ym19 + ym13 - (m13p * xm13)) / (m19p - m13p))
```

```
 yc68 = Val((m19p * xc68) + ym19 - (m19p * xm19))
 Picture2.DrawWidth = 3
 Picture2.PSet (xc68, yc68), vbYellow
```
 $xc69 = Val(((m20p * xm20) - ym20 + ym13 - (m13p * xm13)) / (m20p - m13p))$  $yc69 = Val((m20p * xc69) + ym20 - (m20p * xm20))$ Picture2.DrawWidth = 3

Picture2.PSet (xc69, yc69), vbYellow

```
xc70 = Val(((m15p * xm15) - ym15 + ym14 - (m14p * xm14)) / (m15p - m14p))yc70 = Val((m15p * xc70) + ym15 - (m15p * xm15)) Picture2.DrawWidth = 3
 Picture2.PSet (xc70, yc70), vbYellow
```

```
xc71 = Val(((m16p * xm16) - ym16 + ym14 - (m14p * xm14)) / (m16p - m14p))yc71 = Val((m16p * xc71) + ym16 - (m16p * xm16)) Picture2.DrawWidth = 3
 Picture2.PSet (xc71, yc71), vbYellow
```

```
xc72 = Val(((m17p * xm17) - ym17 + ym14 - (m14p * xm14))/ (m17p - m14p))yc72 = Val((m17p * xc72) + ym17 - (m17p * xm17)) Picture2.DrawWidth = 3
 Picture2.PSet (xc72, yc72), vbYellow
```

```
xc73 = Val(((m18p * xm18) - ym18 + ym14 - (m14p * xm14)) / (m18p - m14p))yc73 = Val((m18p * xc73) + ym18 - (m18p * xm18)) Picture2.DrawWidth = 3
 Picture2.PSet (xc73, yc73), vbYellow
```

```
xc74 = Val(((m19p * xm19) - ym19 + ym14 - (m14p * xm14)) / (m19p - m14p)) yc74 = Val((m19p * xc74) + ym19 - (m19p * xm19))
 Picture2.DrawWidth = 3
 Picture2.PSet (xc74, yc74), vbYellow
```

```
xc75 = Val(((m20p * xm20) - ym20 + ym14 - (m14p * xm14)) / (m20p - m14p)) yc75 = Val((m20p * xc75) + ym20 - (m20p * xm20))
 Picture2.DrawWidth = 3
 Picture2.PSet (xc75, yc75), vbYellow
```

```
xc76 = Val(((m16p * xm16) - ym16 + ym15 - (m15p * xm15)) / (m16p - m15p))yc76 = Val((m16p * xc76) + ym16 - (m16p * xm16)) Picture2.DrawWidth = 3
 Picture2.PSet (xc76, yc76), vbYellow
```

```
xc77 = Val(((m17p * xm17) - ym17 + ym15 - (m15p * xm15))/ (m17p - m15p))
yc77 = Val((m17p * xc77) + ym17 - (m17p * xm17)) Picture2.DrawWidth = 3
 Picture2.PSet (xc77, yc77), vbYellow
```

```
xc78 = Val(((m18p * xm18) - ym18 + ym15 - (m15p * xm15)) / (m18p - m15p))yc78 = Val((m18p * xc78) + ym18 - (m18p * xm18)) Picture2.DrawWidth = 3
 Picture2.PSet (xc78, yc78), vbYellow
```

```
xc79 = Val(((m19p * xm19) - ym19 + ym15 - (m15p * xm15)) / (m19p - m15p)) yc79 = Val((m19p * xc79) + ym19 - (m19p * xm19))
 Picture2.DrawWidth = 3
 Picture2.PSet (xc79, yc79), vbYellow
```

```
xc80 = Val(((m20p * xm20) - ym20 + ym15 - (m15p * xm15)) / (m20p - m15p)) yc80 = Val((m20p * xc80) + ym20 - (m20p * xm20))
 Picture2.DrawWidth = 3
 Picture2.PSet (xc80, yc80), vbYellow
```

```
xc81 = Val(((m17p * xm17) - ym17 + ym16 - (m16p * xm16)) / (m17p - m16p)) yc81 = Val((m17p * xc81) + ym17 - (m17p * xm17))
```

```
 Picture2.DrawWidth = 3
 Picture2.PSet (xc81, yc81), vbYellow
xc82 = Val(((m18p * xm18) - ym18 + ym16 - (m16p * xm16)) / (m18p - m16p)) yc82 = Val((m18p * xc82) + ym18 - (m18p * xm18))
 Picture2.DrawWidth = 3
 Picture2.PSet (xc82, yc82), vbYellow
xc83 = Val(((m19p * xm19) - ym19 + ym16 - (m16p * xm16)) / (m19p - m16p)) yc83 = Val((m19p * xc83) + ym19 - (m19p * xm19))
```

```
 Picture2.DrawWidth = 3
```

```
 Picture2.PSet (xc83, yc83), vbYellow
```

```
xc84 = Val(((m20p * xm20) - ym20 + ym16 - (m16p * xm16)) / (m20p - m16p)) yc84 = Val((m20p * xc84) + ym20 - (m20p * xm20))
 Picture2.DrawWidth = 3
 Picture2.PSet (xc84, yc84), vbYellow
```

```
xc85 = Val(((m18p * xm18) - ym18 + ym17 - (m17p * xm17)) / (m18p - m17p))yc85 = Val((m18p * xc85) + ym18 - (m18p * xm18)) Picture2.DrawWidth = 3
 Picture2.PSet (xc85, yc85), vbYellow
```

```
xc86 = Val(((m19p * xm19) - ym19 + ym17 - (m17p * xm17)) / (m19p - m17p)) yc86 = Val((m19p * xc86) + ym19 - (m19p * xm19))
 Picture2.DrawWidth = 3
 Picture2.PSet (xc86, yc86), vbYellow
```

```
xc87 = Val(((m20p * xm20) - ym20 + ym17 - (m17p * xm17)) / (m20p - m17p)) yc87 = Val((m20p * xc87) + ym20 - (m20p * xm20))
 Picture2.DrawWidth = 3
 Picture2.PSet (xc87, yc87), vbYellow
```

```
xc88 = Val(((m19p * xm19) - ym19 + ym18 - (m18p * xm18)) / (m19p - m18p)) yc88 = Val((m19p * xc88) + ym19 - (m19p * xm19))
 Picture2.DrawWidth = 3
 Picture2.PSet (xc86, yc86), vbYellow
```

```
 xc89 = Val(((m20p * xm20) - ym20 + ym18 - (m18p * xm18)) / (m20p - m18p))
 yc89 = Val((m20p * xc89) + ym20 - (m20p * xm20))
 Picture2.DrawWidth = 3
 Picture2.PSet (xc89, yc89), vbYellow
```

```
 xc90 = Val(((m20p * xm20) - ym20 + ym19 - (m19p * xm19)) / (m20p - m19p))
 yc90 = Val((m20p * xc90) + ym20 - (m20p * xm20))
 Picture2.DrawWidth = 3
 Picture2.PSet (xc90, yc90), vbYellow
```
boto\_calcular2.Enabled = True

End Sub

Private Sub Boto\_reiniciar\_Click() 'reiniciar el programa fins al començament de tot

Unload Me

Me.Show

End Sub

Private Sub boto\_resta\_Click()

' es fa la resta entre els centres del cel de les dues imatges

Text5.Text = xmp2 - xmp

Text6.Text = ymp2 - ymp

End Sub

Private Sub Form\_Load() Picture1.AutoSize = True  $contador = 0$  $contador2 = 0$ End Sub

Private Sub guardar\_p1\_Click()

'guardar la picture1

Set imagen = Picture1.Image

On Error GoTo errSub

With CommonDialog3

.Filter = "BMP|\*.bmp"

.ShowSave

If .FileName = "" Then Exit Sub SavePicture imagen, .FileName

End With

Exit Sub

errSub: MsgBox Err.Description

End Sub

Private Sub guardar\_p2\_Click() 'guardar la picture2

Set imagen = Picture2.Image

On Error GoTo errSub

With CommonDialog4

.Filter = "BMP|\*.bmp"

.ShowSave If .FileName = "" Then Exit Sub SavePicture imagen, .FileName

End With

Exit Sub

errSub: MsgBox Err.Description End Sub

Private Sub HScroll2\_Change() Picture2.Left = -HScroll2.Value

End Sub

Private Sub Picture1\_MouseDown(Button As Integer, Shift As Integer, X As Single, Y As

Single) 'fer click a la imatge

'Donar una mida als punts que dibuixarem

Picture1.DrawWidth = 1

'Marcar el punt al que fem click de color blau

Picture1.PSet (X, Y), vbBlue

'Aquest serà el contador de les vegades que fem click a la fotografia

contador = contador + 1

'Primer click a la imatge

If contador = 1 Then

 $x1 = X$  $v1 = Y$ 

End If

 'Segon click, amb el que ja fem la primera línea If contador = 2 Then

 $x2 = X$ 

```
 'Dibuixem la primera línia
```
 Picture1.Line (x2, y2)-(x1, y1), vbBlue 'pendent de la recta (m1r) If  $x2 = x1$  Then  $contador = 0$  Else m1r =  $(y2 - y1) / (x2 - x1)$ End If

'pendent de la recta perpendicular (m1p)

```
If x2 = x1 Then
  contador = 0 Else
  m1r = (y2 - y1) / (x2 - x1) End If
```
 'pendent de la recta perpendicular (m1p) If  $m1r = 0$  Or  $m1r = 1$  Then  $contador = 0$ Else

 $m1p = (-1) / m1r$  'punt mig de la recta (xm1, ym1)  $xm1 = (x1 + x2) / 2$  $ym1 = (y1 + y2) / 2$ Picture1.PSet (xm1, ym1), vbRed

 'definir un punt imaginari, que serà el punt final de la línia perpendicular a la primera recta vector director=> v1=10000, v2=m1p\*10000

```
 'punt imaginari "final"= (xf1, yf1) i cap a l'altre costat= (x01, y01)
  xf1 = 10000 + xm1x01 = (-10000) + xm1yf1 = m1p * 10000 + ym1y01 = m1p * (-10000) + ym1 Picture1.Line (xf1, yf1)-(xm1, ym1), vbRed
   Picture1.Line (x01, y01)-(xm1, ym1), vbRed
 End If
```
End If

'''a partir d'aquí, amb la resta dels punts es fa igual que amb els dos anteriors, de dos en

### dos.

If contador = 3 Then

 $x3 = X$  $y3 = Y$  End If If contador = 4 Then

 $x4 = X$  $y4 = Y$ 

Picture1.Line (x4, y4)-(x3, y3), vbBlue

```
If x3 = x4 Then
   contador = 3
 Else
  m2r = (y4 - y3) / (x4 - x3) End If
If m2r = 0 Or m2r = 1 Then
   contador = 2
 Else
  m2p = (-1) / m2rxm2 = (x3 + x4) / 2ym2 = (y3 + y4)/2 Picture1.PSet (xm2, ym2), vbRed
   xf2 = 10000 + xm2
  x02 = (-10000) + xm2yf2 = m2p * 10000 + ym2y02 = m2p * (-10000) + ym2 Picture1.Line (xf2, yf2)-(xm2, ym2), vbRed
   Picture1.Line (x02, y02)-(xm2, ym2), vbRed
```
End If

If contador = 5 Then

```
x5 = Xy5 = Y
```
End If

If contador = 6 Then

 $x6 = X$ 

```
y6 = Y Picture1.Line (x6, y6)-(x5, y5), vbBlue
If x6 = x5 Then
   contador = 5
 Else
   m3r = (y6 - y5) / (x6 - x5)
 End If
If m3r = 0 Or m3r = 1 Then
   contador = 4
 Else
  m3p = (-1) / m3rxm3 = (x5 + x6) / 2ym3 = (y5 + y6) / 2 Picture1.PSet (xm3, ym3), vbRed
  xf3 = 10000 + xm3x03 = (-10000) + xm3yf3 = m3p * 10000 + ym3y03 = m3p * (-10000) + ym3 Picture1.Line (xf3, yf3)-(xm3, ym3), vbRed
   Picture1.Line (x03, y03)-(xm3, ym3), vbRed
```
End If

If contador = 7 Then

 $x7 = X$  $y7 = Y$ 

End If

```
 If contador = 8 Then
  x8 = Xy8 = Y Picture1.Line (x8, y8)-(x7, y7), vbBlue
  If x8 = x7 Then
    contador = 6 Else
    m4r = (y8 - y7) / (x8 - x7) End If
 If x8 = x7 Then
    contador = 6 Else
    m4r = (y8 - y7) / (x8 - x7) End If
  If m4r = 0 Or m4r = 1 Then
    contador = 6 Else
    m4p = (-1) / m4rxm4 = (x7 + x8) / 2ym4 = (y7 + y8) / 2 Picture1.PSet (xm1, ym1), vbRed
    xf4 = 10000 + xm4x04 = (-10000) + xm4yf4 = m4p * 10000 + ym4y04 = m4p * (-10000) + ym4 Picture1.Line (xf4, yf4)-(xm4, ym4), vbRed
     Picture1.Line (x04, y04)-(xm4, ym4), vbRed
   End If
```

```
 End If
 If contador = 9 Then
  x9 = Xy9 = Y End If
 If contador = 10 Then
  x10 = Xy10 = Y Picture1.Line (x10, y10)-(x9, y9), vbBlue
  If x9 = x10 Then
     contador = 8
   Else
     m5r = (y10 - y9) / (x10 - x9)
   End If
  If m5r = 0 Or m5r = 1 Then
     contador = 8
   Else
    m5p = (-1) / m5rxm5 = (x9 + x10) / 2 ym5 = (y9 + y10) / 2
    Picture1.PSet (xm5, ym5), vbRed
    xf5 = 10000 + xm5
   x05 = (-10000) + xm5 yf5 = m5p * 10000 + ym5
   y05 = m5p * (-10000) + ym5
```
 Picture1.Line (xf5, yf5)-(xm5, ym5), vbRed Picture1.Line (x05, y05)-(xm5, ym5), vbRed

```
 End If
 End If
 If contador = 11 Then
  x11 = Xy11 = Y End If
 If contador = 12 Then
  x12 = Xy12 = Y Picture1.Line (x12, y12)-(x11, y11), vbBlue
  If x11 = x12 Then
     contador = 10
   Else
     m6r = (y12 - y11) / (x12 - x11)
   End If
  If m6r = 0 Or m6r = 1 Then
     contador = 10
   Else
    m6p = (-1) / m6rxm6 = (x11 + x12) / 2ym6 = (y11 + y12) / 2 Picture1.PSet (xm6, ym6), vbRed
```

```
 xf6 = 10000 + xm6
   x06 = (-10000) + xm6 yf6 = m6p * 10000 + ym6
   y06 = m6p * (-10000) + ym6 Picture1.Line (xf6, yf6)-(xm6, ym6), vbRed
    Picture1.Line (x06, y06)-(xm6, ym6), vbRed
   End If
 End If
 If contador = 13 Then
 x13 = Xy13 = Y
```
If contador = 14 Then

```
x14 = Xy14 = Y
```
Picture1.Line (x14, y14)-(x13, y13), vbBlue

```
If x13 = x14 Then
   contador = 12
 Else
  m7r = (y14 - y13) / (x14 - x13) End If
If m7r = 0 Or m7r = 1 Then
   contador = 10
```
Else

```
m7p = (-1) / m7r
```

```
xm7 = (x13 + x14) / 2ym7 = (y13 + y14) / 2 Picture1.PSet (xm7, ym7), vbRed
xf7 = 10000 + xm7x07 = (-10000) + xm7 yf7 = m7p * 10000 + ym7
y07 = m7p * (-10000) + ym7 Picture1.Line (xf7, yf7)-(xm7, ym7), vbRed
 Picture1.Line (x07, y07)-(xm7, ym7), vbRed
```
End If

If contador = 15 Then

 $x15 = X$  $y15 = Y$ 

End If

If contador = 16 Then

 $x16 = X$  $y16 = Y$ 

```
 Picture1.Line (x16, y16)-(x15, y15), vbBlue
If x16 = x15 Then
  contador = 0 Else
   m8r = (y16 - y15) / (x16 - x15)
 End If
```

```
If x16 = x15 Then
```

```
 contador = 0
 Else
   m8r = (y16 - y15) / (x16 - x15)
 End If
If m8r = 0 Or m8r = 1 Then
   contador = 0
 Else
  m8p = (-1) / m8rxm8 = (x15 + x16) / 2ym8 = (y15 + y16) / 2 Picture1.PSet (xm8, ym8), vbRed
  xf8 = 1000000 + xm8x08 = (-1000000) + xm8yf8 = m8p * 1000000 + ym8y08 = m8p * (-1000000) + ym8 Picture1.Line (xf8, yf8)-(xm8, ym8), vbRed
   Picture1.Line (x08, y08)-(xm8, ym8), vbRed
 End If
```
If contador = 17 Then

 $x17 = X$  $y17 = Y$ 

End If

If contador = 18 Then

 $x18 = X$  $y18 = Y$ 

```
 Picture1.Line (x18, y18)-(x17, y17), vbBlue
  If x18 = x17 Then
    contador = 0 Else
     m9r = (y18 - y17) / (x18 - x17)
   End If
  If x18 = x17 Then
    contador = 0 Else
     m9r = (y18 - y17) / (x18 - x17)
   End If
  If m9r = 0 Or m9r = 1 Then
    contador = 0 Else
     m9p = (-1) / m9r
    xm9 = (x17 + x18) / 2 ym9 = (y17 + y18) / 2
     Picture1.PSet (xm9, ym9), vbRed
    xf9 = 1000000 + xm9x09 = (-1000000) + xm9yf9 = m9p * 1000000 + ym9y09 = m9p * (-1000000) + ym9 Picture1.Line (xf9, yf9)-(xm9, ym9), vbRed
     Picture1.Line (x09, y09)-(xm9, ym9), vbRed
   End If
 End If
  If contador = 19 Then
  x19 = X
```
 $y19 = Y$ 

```
 End If
 If contador = 20 Then
 x20 = Xy20 = Y Picture1.Line (x20, y20)-(x19, y19), vbBlue
  If x20 = x19 Then
    contador = 0 Else
     m10r = (y20 - y19) / (x20 - x19)
   End If
  If x20 = x19 Then
    contador = 0 Else
     m10r = (y20 - y19) / (x20 - x19)
   End If
  If m10r = 0 Or m10r = 1 Then
    contador = 0 Else
     m10p = (-1) / m10r
    xm10 = (x19 + x20) / 2ym10 = (y19 + y20) / 2 Picture1.PSet (xm10, ym10), vbRed
    xf10 = 1000000 + xm10x010 = (-1000000) + xm10 yf10 = m10p * 1000000 + ym10
    y010 = m10p * (-1000000) + ym10 Picture1.Line (xf10, yf10)-(xm10, ym10), vbRed
```
 Picture1.Line (x010, y010)-(xm10, ym10), vbRed End If boto\_punts.Enabled = True Picture1.Enabled = False

 End If End Sub

Private Sub Picture2\_MouseDown(Button As Integer, Shift As Integer, X As Single, Y As Single)

 Picture2.DrawWidth = 1 Picture2.PSet (X, Y), vbBlue contador2 = contador2 + 1

If contador2 = 1 Then

 $x21 = X$  $y21 = Y$ 

End If

If contador2 = 2 Then

 $x22 = X$  $y22 = Y$ 

```
 Picture2.Line (x22, y22)-(x21, y21), vbBlue
If x22 = x21 Then
  contador2 = 0 Else
   m11r = (y22 - y21) / (x22 - x21)
```

```
If x22 = x21 Then
  contador2 = 0 Else
   m11r = (y22 - y21) / (x22 - x21)
 End If
```
If  $m11r = 0$  Or  $m11r = 1$  Then

 $contador2 = 0$ 

## Else

```
m11p = (-1) / m11rxm11 = (x21 + x22) / 2 ym11 = (y21 + y22) / 2
   Picture2.PSet (xm11, ym11), vbRed
  xf11 = 10000 + xm11x011 = (-10000) + xm11yf11 = m11p * 10000 + ym11y011 = m11p * (-10000) + ym11 Picture2.Line (xf11, yf11)-(xm11, ym11), vbRed
   Picture2.Line (x011, y011)-(xm11, ym11), vbRed
 End If
```
End If

If contador2 = 3 Then

 $x23 = X$  $y23 = Y$ 

### End If

If contador2 = 4 Then

```
x24 = Xy24 = Y Picture2.Line (x24, y24)-(x23, y23), vbBlue
If x23 = x24 Then
   contador2 = 3
 Else
  m12r = (y24 - y23) / (x24 - x23) End If
If m12r = 0 Or m12r = 1 Then
   contador2 = 2
 Else
  m12p = (-1) / m12rxm12 = (x23 + x24) / 2ym12 = (y23 + y24) / 2 Picture2.PSet (xm12, ym12), vbRed
   xf12 = 10000 + xm12
  x012 = (-10000) + xm12yf12 = m12p * 10000 + ym12y012 = m12p * (-10000) + ym12 Picture2.Line (xf12, yf12)-(xm12, ym12), vbRed
   Picture2.Line (x012, y012)-(xm12, ym12), vbRed
 End If
```
If contador2 = 5 Then

 $x25 = X$  $y25 = Y$ 

End If

```
x26 = Xy26 = Y Picture2.Line (x26, y26)-(x25, y25), vbBlue
If x26 = x25 Then
   contador2 = 5
 Else
   m13r = (y26 - y25) / (x26 - x25)
 End If
If m13r = 0 Or m13r = 1 Then
  contador2 = 4 Else
  m13p = (-1) / m13rxm13 = (x25 + x26) / 2 ym13 = (y25 + y26) / 2
   Picture2.PSet (xm13, ym13), vbRed
  xf13 = 10000 + xm13x013 = (-10000) + xm13yf13 = m13p * 10000 + ym13y013 = m13p * (-10000) + ym13 Picture2.Line (xf13, yf13)-(xm13, ym13), vbRed
   Picture2.Line (x013, y013)-(xm13, ym13), vbRed
```
If contador2 = 6 Then

```
 End If
```
End If

If contador2 = 7 Then

```
x27 = Xy27 = Y End If
   If contador2 = 8 Then
  x28 = Xy28 = Y Picture2.Line (x28, y28)-(x27, y27), vbBlue
  If x28 = x27 Then
    contador2 = 6 Else
     m14r = (y28 - y27) / (x28 - x27)
   End If
 If x28 = x27 Then
    contador2 = 6 Else
     m14r = (y28 - y27) / (x28 - x27)
   End If
  If m14r = 0 Or m14r = 1 Then
    contador2 = 6 Else
    m14p = (-1) / m14rxm14 = (x27 + x28) / 2 ym14 = (y27 + y28) / 2
     Picture2.PSet (xm14, ym14), vbRed
    xf14 = 10000 + xm14
```

```
x014 = (-10000) + xm14 yf14 = m14p * 10000 + ym14
  y014 = m14p * (-10000) + ym14 Picture2.Line (xf14, yf14)-(xm14, ym14), vbRed
   Picture2.Line (x014, y014)-(xm14, ym14), vbRed
 End If
```
If contador2 = 9 Then

 $x29 = X$  $y29 = Y$ 

End If

If contador2 = 10 Then

 $x30 = X$  $y30 = Y$ 

Picture2.Line (x30, y30)-(x29, y29), vbBlue

```
If x29 = x30 Then
   contador2 = 8
 Else
   m15r = (y30 - y29) / (x30 - x29)
 End If
```

```
If m15r = 0 Or m15r = 1 Then
   contador2 = 8
 Else
```
 m15p = (-1) / m15r  $xm15 = (x29 + x30) / 2$  ym15 = (y29 + y30) / 2 Picture2.PSet (xm15, ym15), vbRed  $xf15 = 10000 + xm15$  $x015 = (-10000) + xm15$  yf15 = m15p \* 10000 + ym15  $y015 = m15p * (-10000) + ym15$  Picture2.Line (xf15, yf15)-(xm15, ym15), vbRed Picture2.Line (x015, y015)-(xm15, ym15), vbRed

```
 End If
 End If
 If contador2 = 11 Then
```

```
x31 = Xy31 = Y
```
End If

```
 If contador2 = 12 Then
```
 $x32 = X$  $y32 = Y$ 

```
 Picture2.Line (x32, y32)-(x31, y31), vbBlue
If x31 = x32 Then
   contador2 = 10
 Else
   m16r = (y32 - y31) / (x32 - x31)
 End If
```

```
If m16r = 0 Or m16r = 1 Then
     contador2 = 10
   Else
    m16p = (-1) / m16rxm16 = (x31 + x32) / 2 ym16 = (y31 + y32) / 2
     Picture2.PSet (xm16, ym16), vbRed
   xf16 = 1000000 + xm16x016 = (-1000000) + xm16 yf16 = m16p * 1000000 + ym16
   y016 = m16p * (-1000000) + ym16 Picture2.Line (xf16, yf16)-(xm16, ym16), vbRed
    Picture2.Line (x016, y016)-(xm16, ym16), vbRed
   End If
 End If
 If contador2 = 13 Then
 x33 = Xy33 = Y
```
If contador2 = 14 Then

```
x34 = Xy34 = Y Picture2.Line (x34, y34)-(x33, y33), vbBlue
If x33 = x34 Then
   contador2 = 12
 Else
```
m17r = (y34 - y33) / (x34 - x33)

```
If m17r = 0 Or m17r = 1 Then
   contador2 = 10
 Else
   m17p = (-1) / m17r
   xm17 = (x33 + x34) / 2
   ym17 = (y33 + y34) / 2
  Picture2.PSet (xm17, ym17), vbRed
```

```
xf17 = 1000000 + xm17x017 = (-1000000) + xm17 yf17 = m17p * 1000000 + ym17
 y017 = m17p * (-1000000) + ym17
 Picture2.Line (xf17, yf17)-(xm17, ym17), vbRed
 Picture2.Line (x017, y017)-(xm17, ym17), vbRed
```
# End If

End If

If contador2 = 15 Then

 $x35 = X$  $y35 = Y$ 

End If

If contador2 = 16 Then

 $x36 = X$  $y36 = Y$ 

```
 Picture2.Line (x36, y36)-(x35, y35), vbBlue
If x36 = x35 Then
  contador2 = 0 Else
   m18r = (y36 - y35) / (x36 - x35)
 End If
If x36 = x35 Then
  contador2 = 0 Else
   m18r = (y36 - y35) / (x36 - x35)
 End If
If m18r = 0 Or m18r = 1 Then
   contador2 = 0
 Else
   m18p = (-1) / m18r
  xm18 = (x35 + x36) / 2 ym18 = (y35 + y36) / 2
   Picture2.PSet (xm18, ym18), vbRed
  xf18 = 1000000 + xm18x018 = (-1000000) + xm18yf18 = m18p * 1000000 + ym18y018 = m18p * (-1000000) + ym18 Picture2.Line (xf18, yf18)-(xm18, ym18), vbRed
   Picture2.Line (x018, y018)-(xm18, ym18), vbRed
 End If
```

```
 End If
```
If contador2 = 17 Then

 $x37 = X$ 

```
 End If
 If contador2 = 18 Then
   x38 = X
  y38 = Y Picture2.Line (x38, y38)-(x37, y37), vbBlue
  If x38 = x37 Then
     contador2 = 16
   Else
     m19r = (y38 - y37) / (x38 - x37)
   End If
  If x38 = x37 Then
     contador2 = 16
   Else
     m19r = (y38 - y37) / (x38 - x37)
   End If
  If m19r = 0 Or m19r = 1 Then
     contador2 = 16
   Else
     m19p = (-1) / m19r
    xm19 = (x37 + x38) / 2 ym19 = (y37 + y38) / 2
     Picture2.PSet (xm19, ym19), vbRed
    xf19 = 1000000 + xm19x019 = (-1000000) + xm19yf19 = m19p * 1000000 + ym19y019 = m19p * (-1000000) + ym19
```
 $y37 = Y$ 

```
 Picture2.Line (xf19, yf19)-(xm19, ym19), vbRed
     Picture2.Line (x019, y019)-(xm19, ym19), vbRed
   End If
 End If
  If contador2 = 19 Then
   x39 = X
  y39 = Y End If
 If contador2 = 20 Then
  x40 = Xy40 = Y Picture2.Line (x40, y40)-(x39, y39), vbBlue
  If x40 = x39 Then
     contador2 = 18
   Else
     m20r = (y40 - y39) / (x40 - x39)
   End If
  If x40 = x39 Then
     contador2 = 18
   Else
     m20r = (y40 - y39) / (x40 - x39)
   End If
  If m20r = 0 Or m20r = 1 Then
     contador2 = 18
   Else
     m20p = (-1) / m20r
```
*Alineació d'una muntura astronòmica equatorial a l'estrella polar mitjançant el mètode fotogràfic.*

```
xm20 = (x39 + x40) / 2ym20 = (y39 + y40) / 2 Picture2.PSet (xm20, ym20), vbRed
 xf20 = 1000000 + xm20x020 = (-1000000) + xm20yf20 = m20p * 1000000 + ym20y020 = m20p * (-1000000) + ym20 Picture2.Line (xf20, yf20)-(xm20, ym20), vbRed
   Picture2.Line (x020, y020)-(xm20, ym20), vbRed
 End If
```
 boto\_punts2.Enabled = True Picture2.Enabled = False End If

## End Sub

Private Sub pujar\_img\_Click() VScroll1.Enabled = True HScroll1.Enabled = True On Error GoTo ErrTrap

CommonDialog1.Filter = "Totes les imatges (\*.jpg)|\*.jpg|"

CommonDialog1.FilterIndex = 1

CommonDialog1.DialogTitle = "Selecciona una imatge"

CommonDialog1.ShowOpen

If CommonDialog1.FileName <> "" Then

Picture1.Picture = LoadPicture(CommonDialog1.FileName)

```
 With VScroll1
.Min = 0
 .Max = Val(Picture1.Height)
 .SmallChange = 100
 .LargeChange = 500
 .ZOrder 0
 End With
 With HScroll1
.Min = 0
 .SmallChange = 100
 .LargeChange = 500
```

```
 .Max = Val(Picture1.Width)
```
.ZOrder 0

End With

End If

Exit Sub

## ErrTrap:

```
If Err.Number = 32755 Then 'es tanca la finestra sense selccionar imatge
```
MsgBox "No ha seleccionat cap arxiu", vbInformation + vbOKOnly, "ERROR"

End If

If Err.Number = 6 Then

End If

End Sub

Private Sub VScroll1\_Change() Picture1.Top = -VScroll1.Value End Sub

*Alineació d'una muntura astronòmica equatorial a l'estrella polar mitjançant el mètode fotogràfic.*

Private Sub HScroll1\_Change() Picture1.Left = -HScroll1.Value End Sub

Private Sub pujar\_img2\_Click() VScroll2.Enabled = True HScroll2.Enabled = True

On Error GoTo ErrTrap

CommonDialog2.Filter = "Totes les imatges (\*.jpg)|\*.jpg|"

CommonDialog2.FilterIndex = 1

CommonDialog2.DialogTitle = "Selecciona una imatge"

CommonDialog2.ShowOpen

If CommonDialog2.FileName <> "" Then

 Picture2.Picture = LoadPicture(CommonDialog2.FileName) With VScroll2

 $.$ Min = 0

.Max = Val(Picture2.Height)

.SmallChange = 100

.LargeChange = 500

.ZOrder 0

End With

 With HScroll2  $.$ Min = 0 .Max = Val(Picture2.Width) .SmallChange = 100

*Alineació d'una muntura astronòmica equatorial a l'estrella polar mitjançant el mètode fotogràfic.*

 .LargeChange = 500 .ZOrder 0 End With End If Exit Sub

ErrTrap:

```
If Err.Number = 32755 Then 'es tanca la finestra sense seleccionar imatge
```
MsgBox "No ha seleccionat cap arxiu", vbInformation + vbOKOnly, "ERROR"

End If

If Err.Number = 6 Then

End If End Sub

Private Sub VScroll2\_Change() Picture2.Top = -VScroll2.Value End Sub